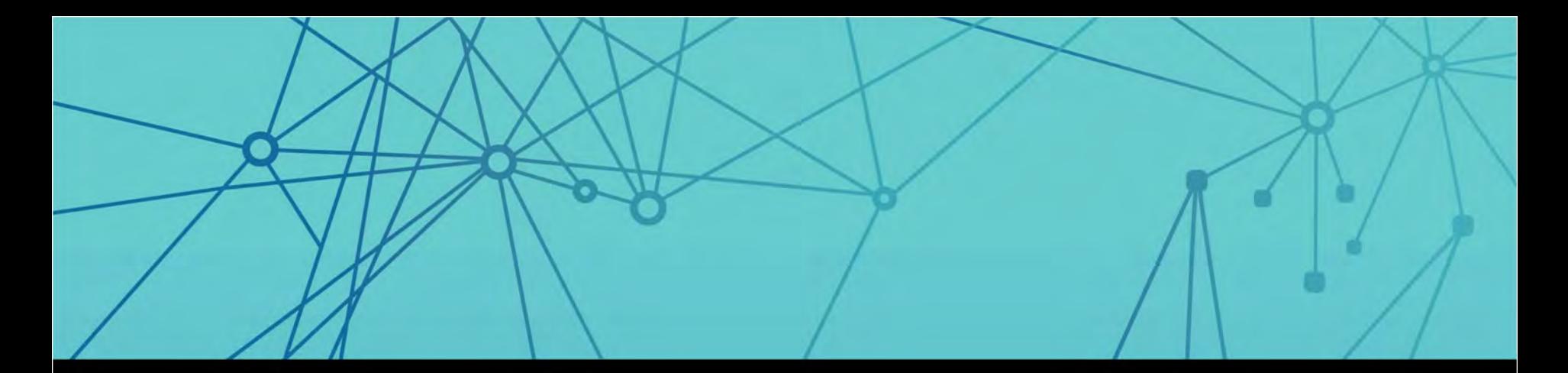

# **EE SURVOX**

## CATI Shell | TCPA | Dialing Features DNC | AAPOR

2015 Survox Summit

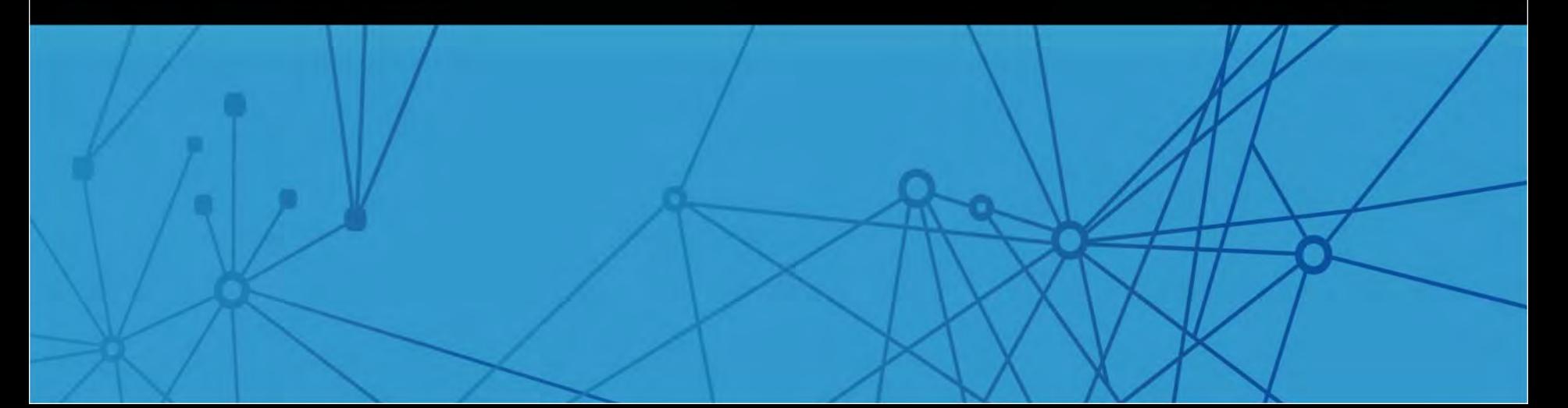

### New CATI shell

#### Why is this important to you? ₩

- **D** New users
- **Existing users willing to change**
- **D** Will work with 8.6.1

#### Agenda ₩

**SURVOX** 

- Data Layout
- **n** Meta Commands
- **n** Control Switches
- **Repetitive Code**
- **n** Interviewer Verification Screen
- **D** Targeted Dialing Methods
- Initial Contact Screen(s)
- DNC Management
- **<u>n</u>** Standard Survent Blocks

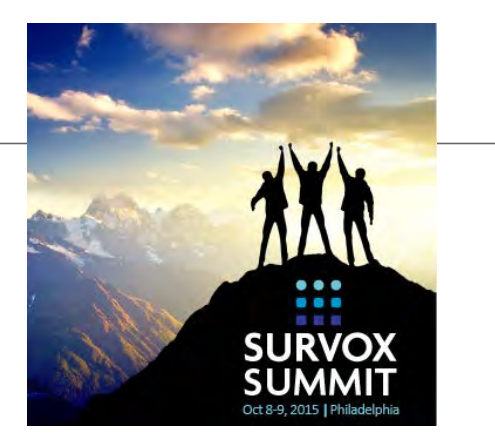

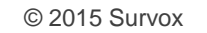

### New CATI shell

#### **Presenters** 8

#### **<u>u</u>** Jim Ratto, Customer Success

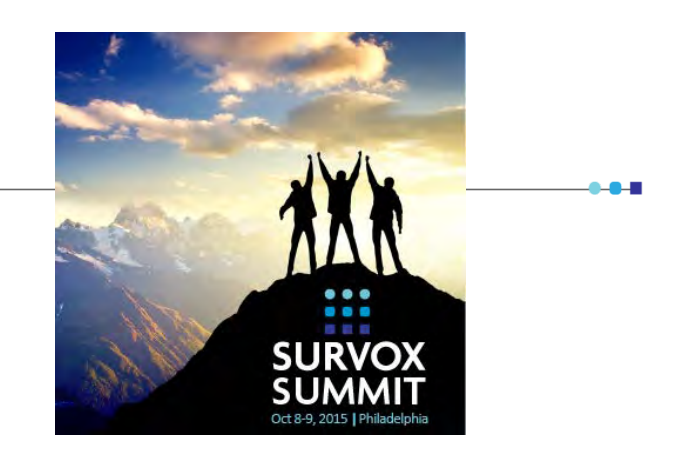

Started working for CFMC/Survox in 1981 and moved to the Support department in 1984. While in support he has not only been heavily involved with assisting clients solve their day to day issues, but has also done documentation, testing, and software design. He has always enjoyed the challenge of trying to solve clients most difficult problems.

#### **<u>n</u>** Jerry Pavia, Customer Success

Started working with CFMC/Survox software in 1986. He has worn many hats in his career, including IT Manager and Phone Room Manager. He joined CFMC/Survox in 2007 with the Service Bureau and has been involved in many of the more challenging studies

#### **E** Next steps

Actively seeking a user or two to test and provide feedback

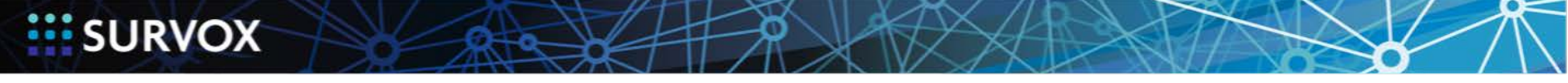

### In the Beginning…

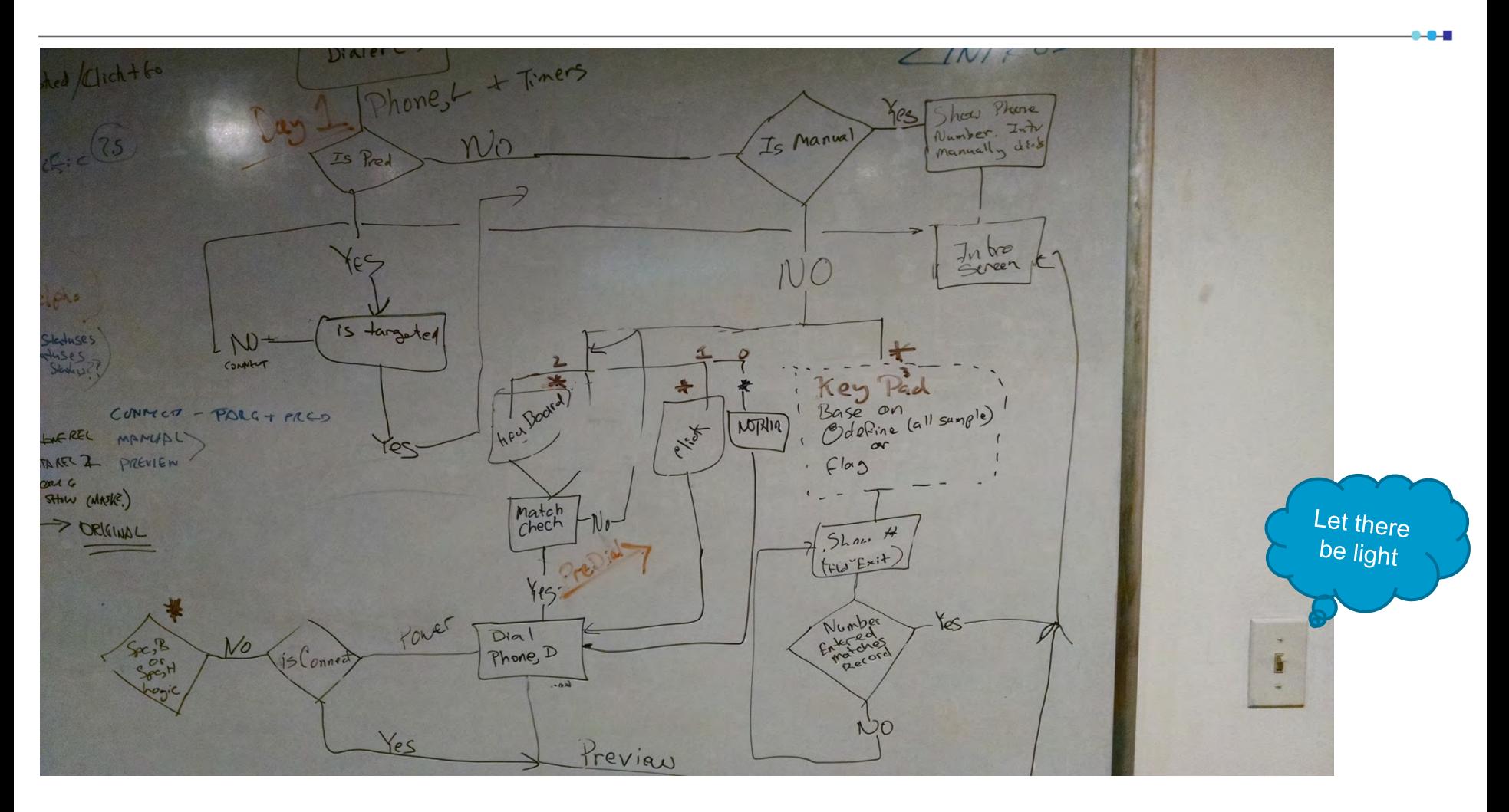

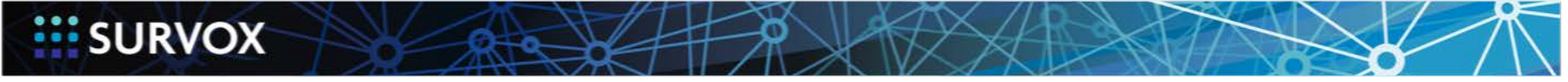

### Improved Shell

- Easier to understand/customize/add new options m
- Takes advantage of new features m
- Reorganized/Standardized the data layout m
- Support all dialing modes m
- Showcase coding techniques m
- Future considerations m

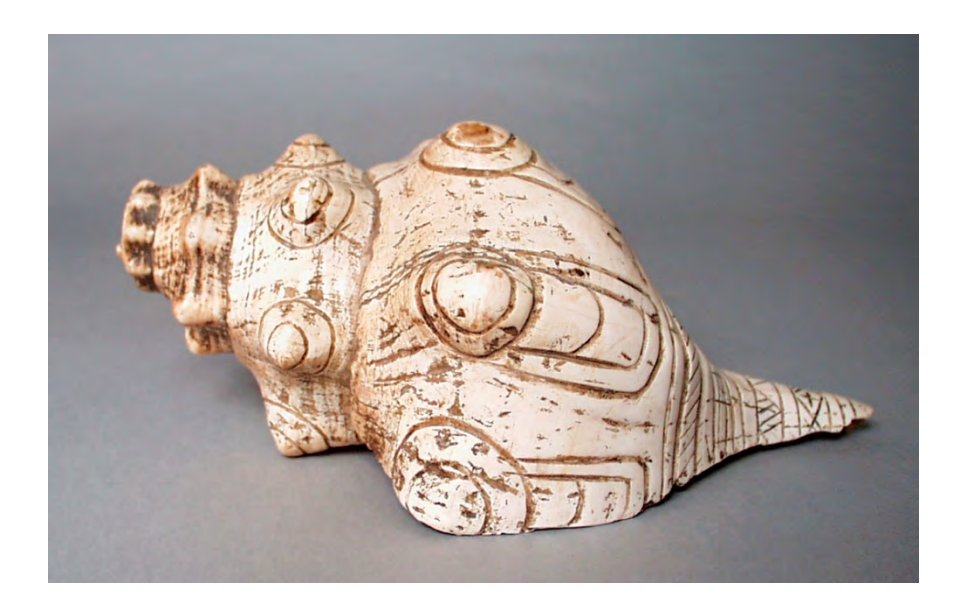

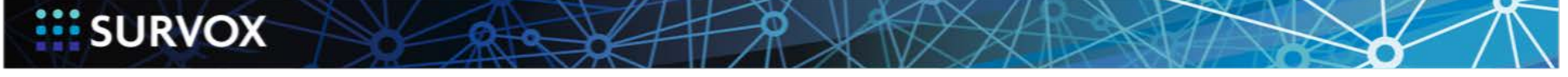

### Summary of Improvements

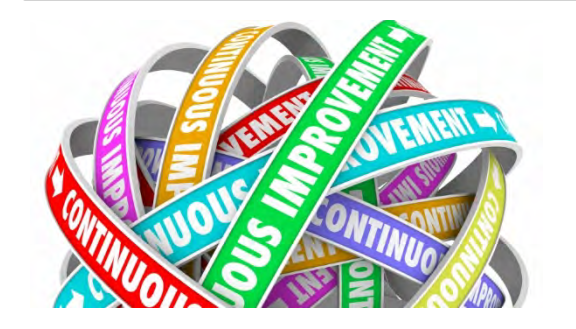

- Long Keyword for sub-types ₩
- TR size = 100,000 m
- Synchronized TR and Fone file layout ₩
- Collect "all" system information m
- Created standard blocks m
- All blocks are timed m
- **E** Supports "keypad" dialing

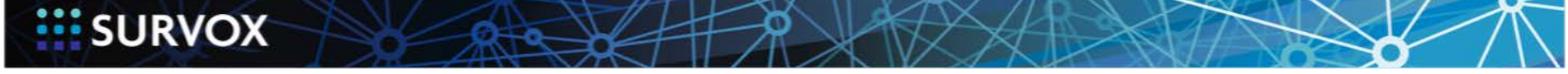

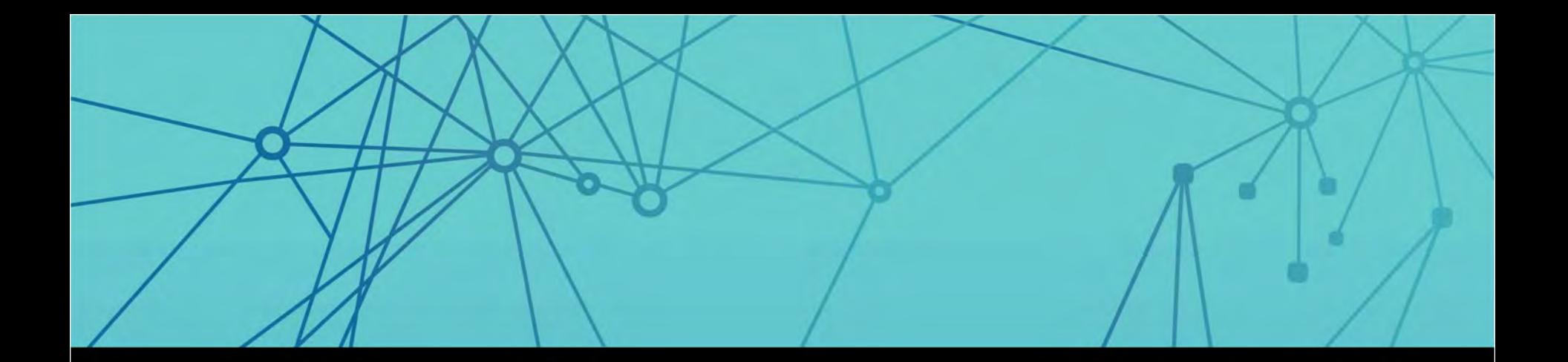

## Data Layout

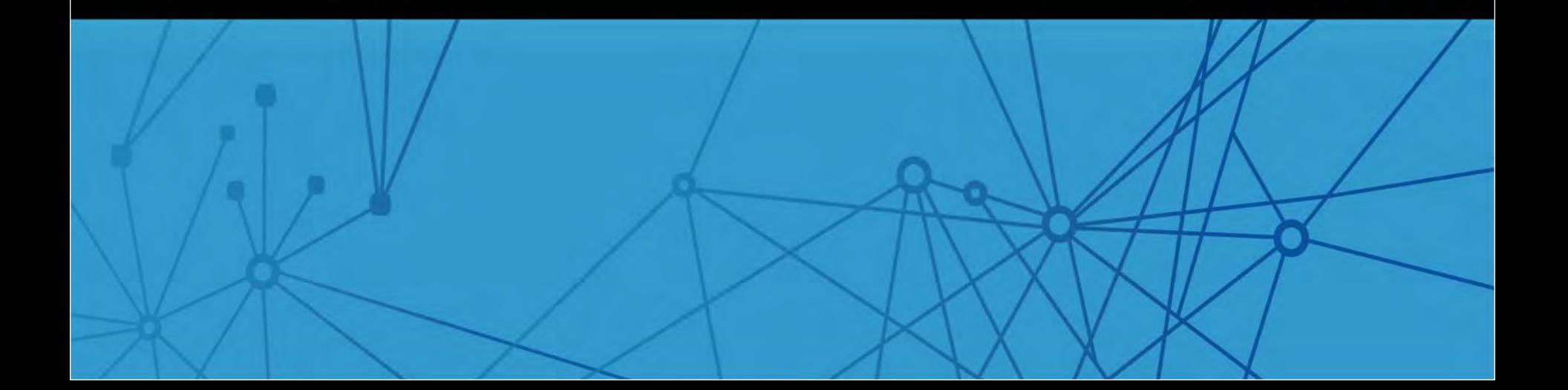

### Data Layout

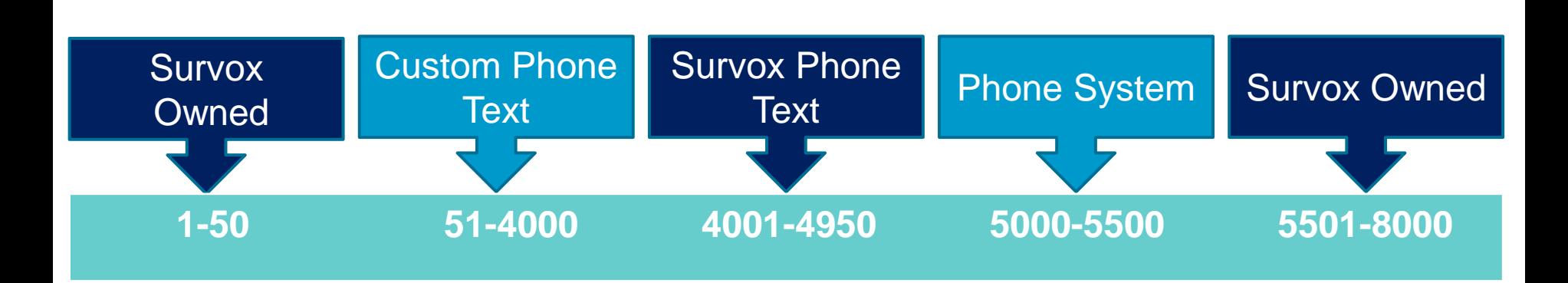

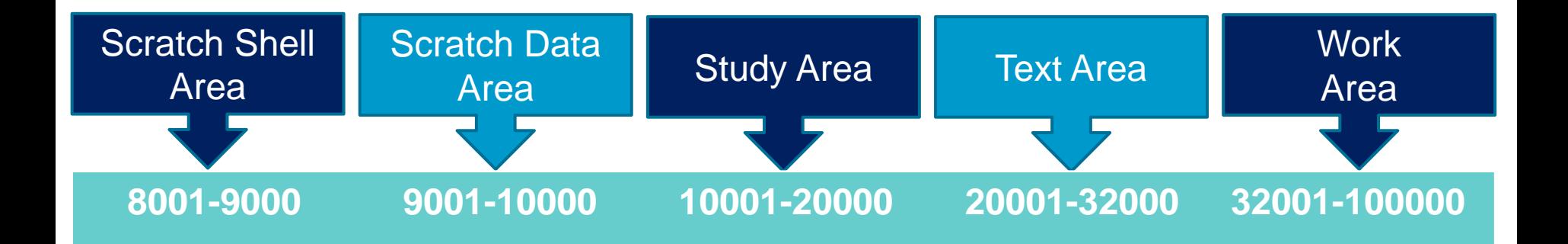

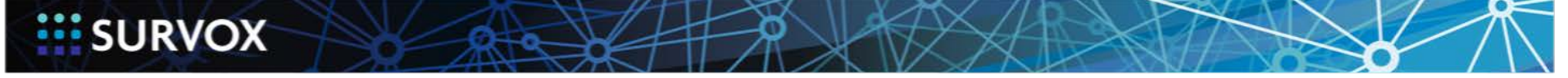

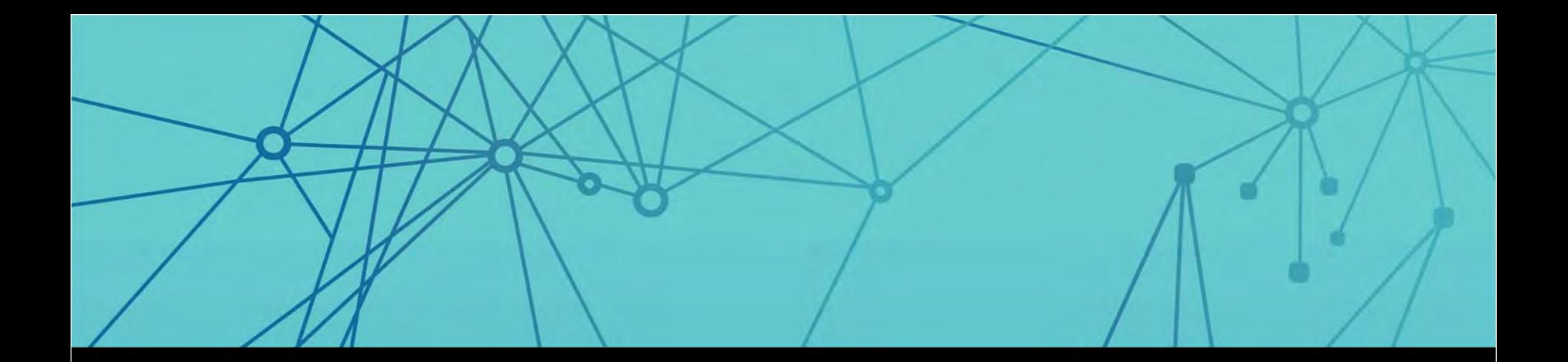

## Meta Commands

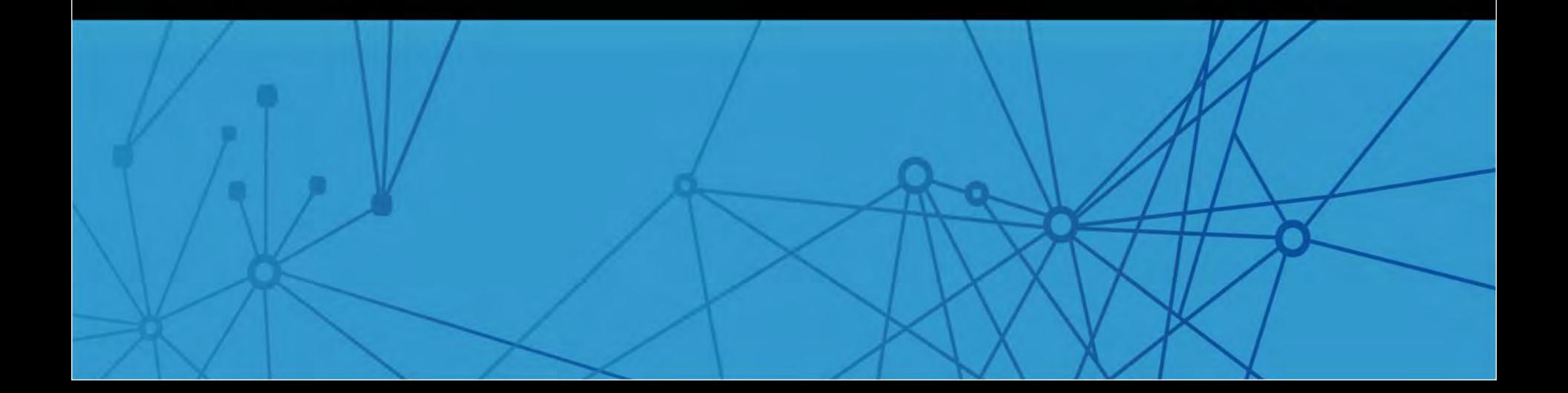

### Meta Commands

- Allow\_Indent m
- Echo\_Defines m
- Fill Defines Inside Quotes m
- -Print\_Repeat m
- Purge\_Same m

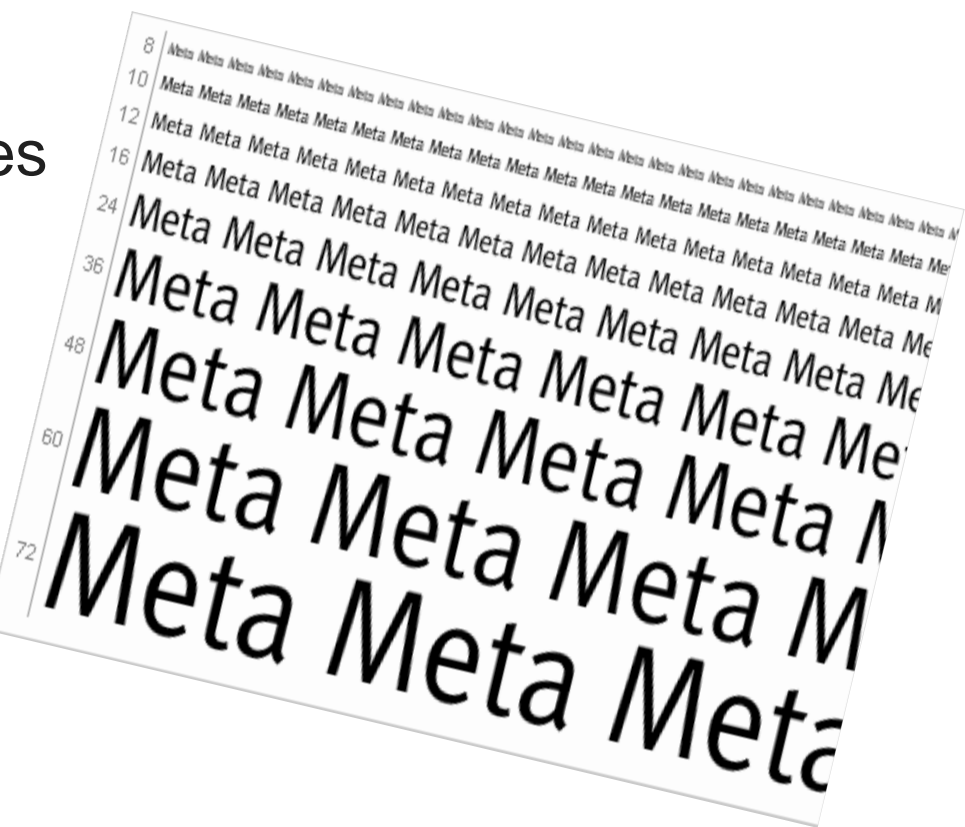

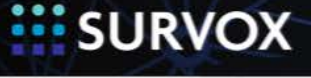

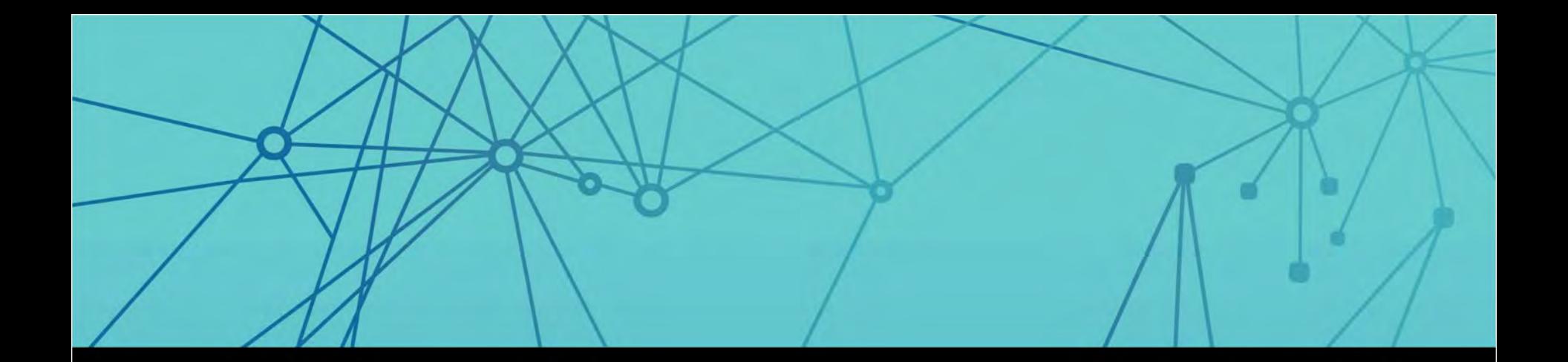

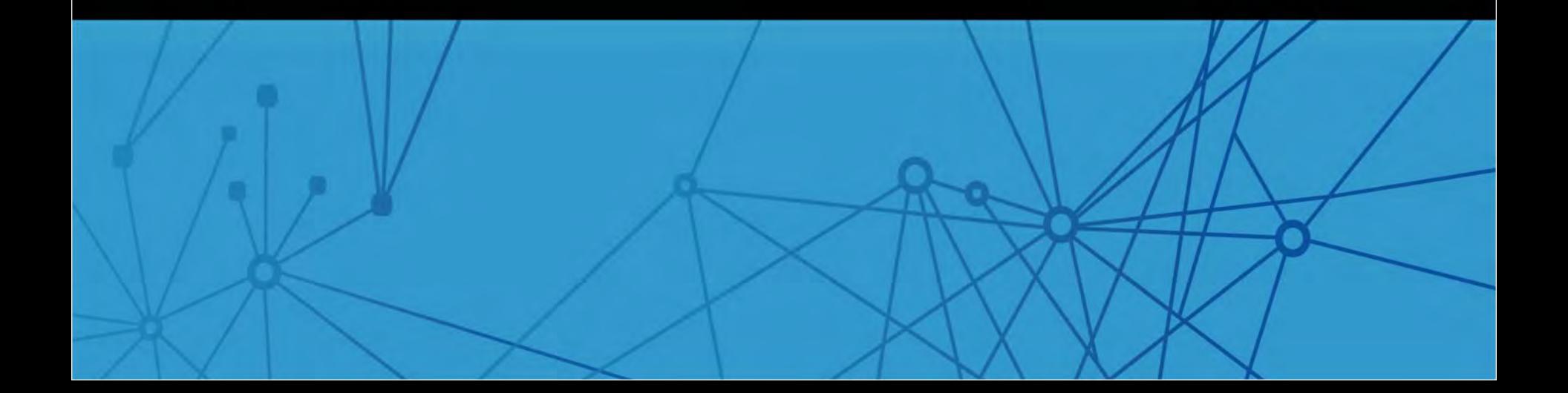

- Control survey flow ₩
- Multiple settings m
- Support multiple users/clients ₩

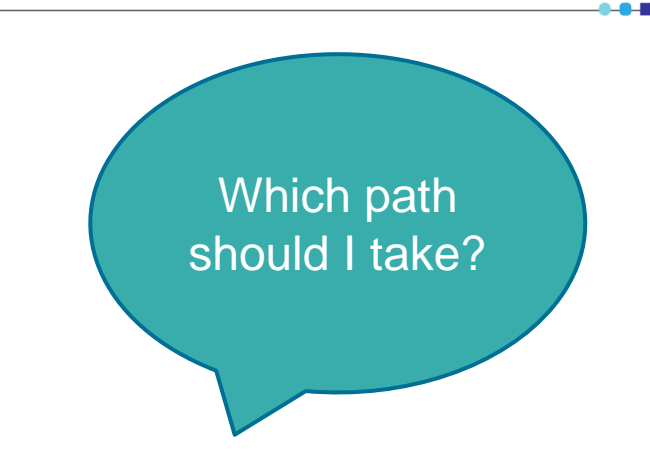

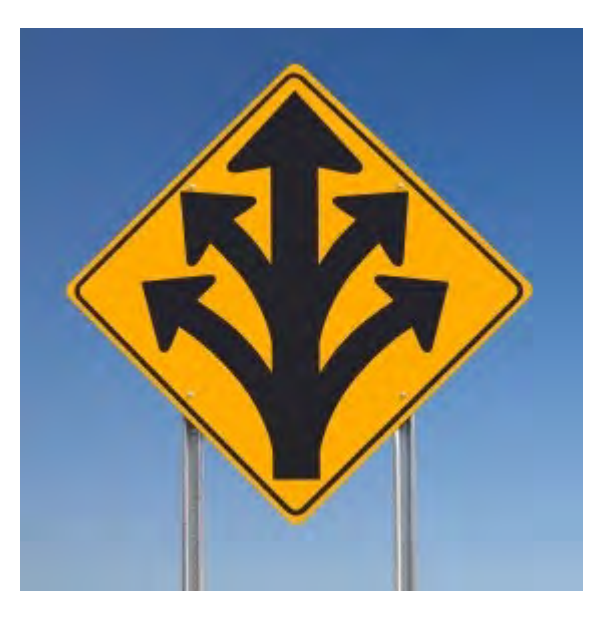

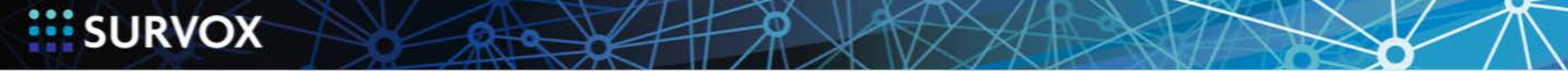

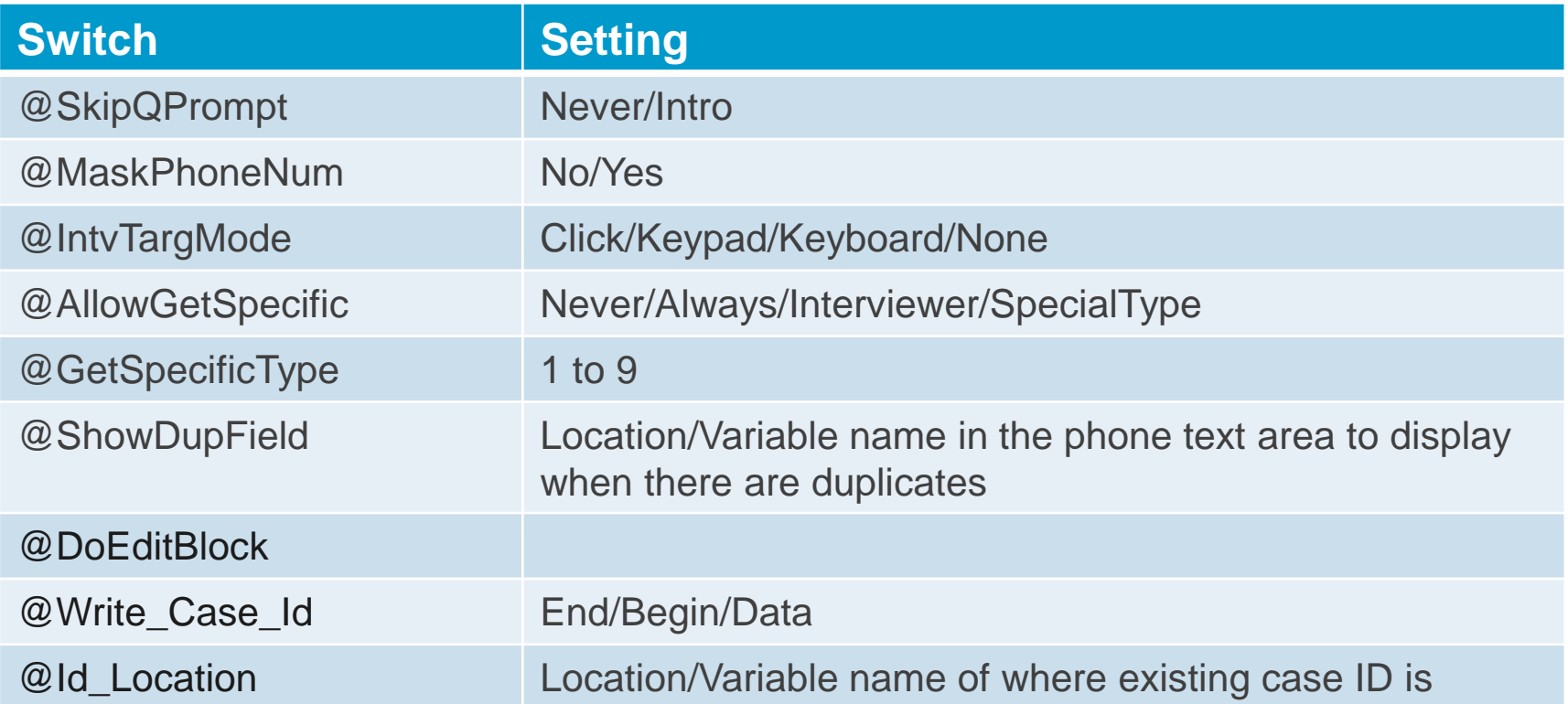

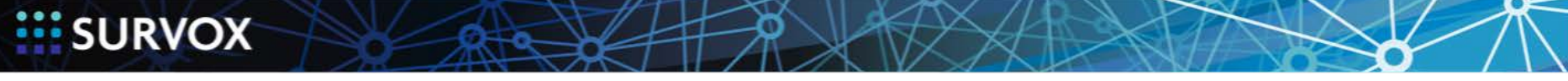

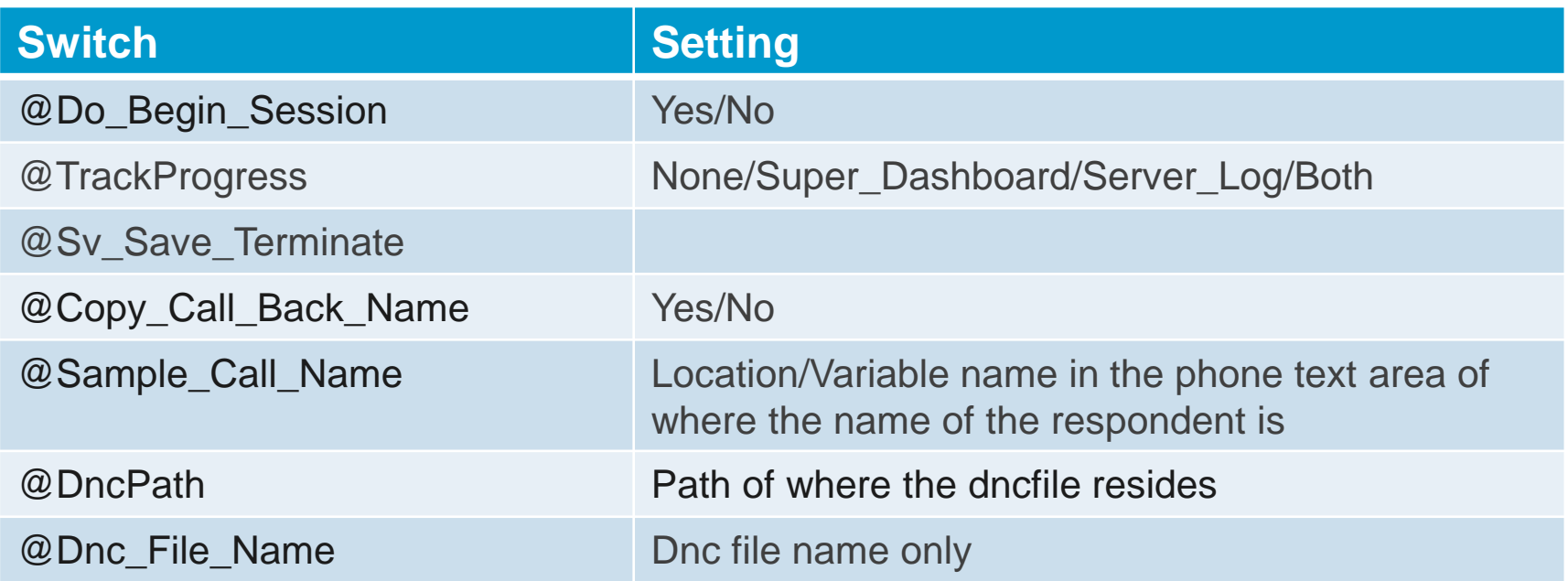

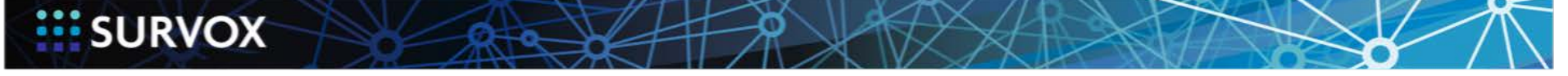

### Sample code for Switches

#### STEP 1: SET >DEFINE AT TOP OF RUN

>Define @SkipQPrompt INTRO

#### STEP 2: CHECK FOR VALID SETTINGS

>if @SkipQPrompt = "INTRO" or @SkipQPrompt = "NEVER" >else >echo >echo \*\*\*\*\*\*\*\*\*\*\*\*\*\*\*\*\*\*\*\*\*\*\*\*\*\*\*\*\*\*\*\*\*\*\*\*\*\*\*\*\*\*\*\*\*\*\*\*\*\*\*\*\*\*\*\*\*\*\* >echo >echo ERROR: SkipQPrompt must be INTRO or NEVER >echo >echo \*\*\*\*\*\*\*\*\*\*\*\*\*\*\*\*\*\*\*\*\*\*\*\*\*\*\*\*\*\*\*\*\*\*\*\*\*\*\*\*\*\*\*\*\*\*\*\*\*\*\*\*\*\*\*\*\*\*\* >echo >quit >endif

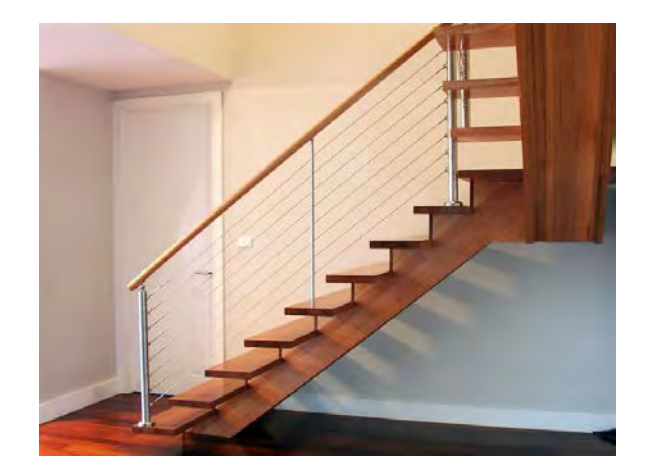

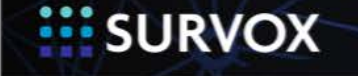

#### STEP 3: SET DEFINE TO WHAT WILL BE USED BASED ON THE SETTING

>If @SkipQPrompt = "INTRO" >define @abort abort\_interview\_no\_cr >Else >define @abort abort >Endif

#### STEP 4: USAGE

{ SV\_dial\_Abort1: !If [sv\_dial\_return\_status#1-799,801-999] !SPECIAL, @Abort }

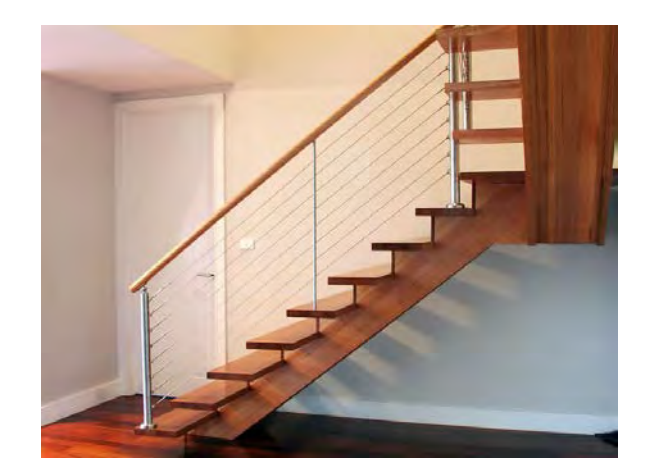

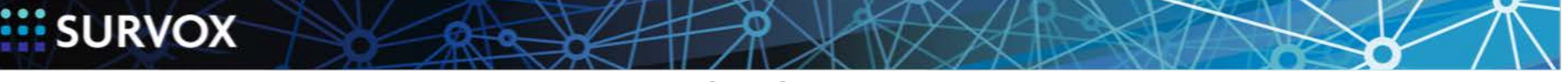

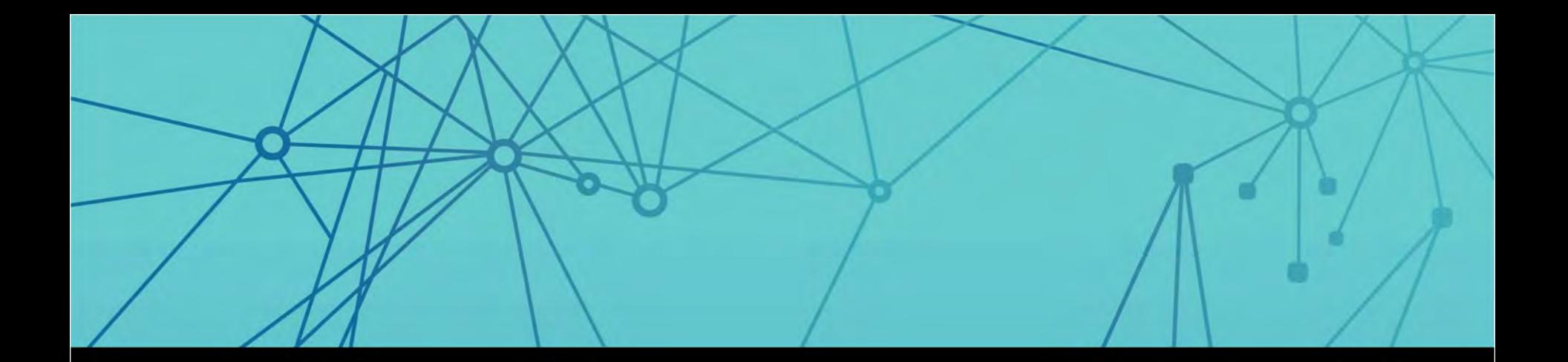

## Repetitive Code

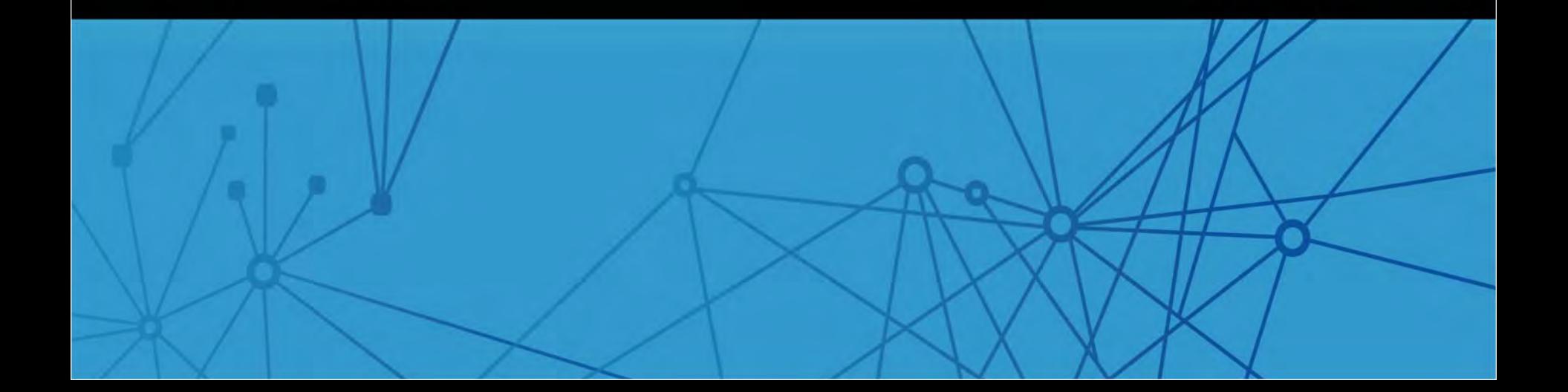

### Repetitive Code

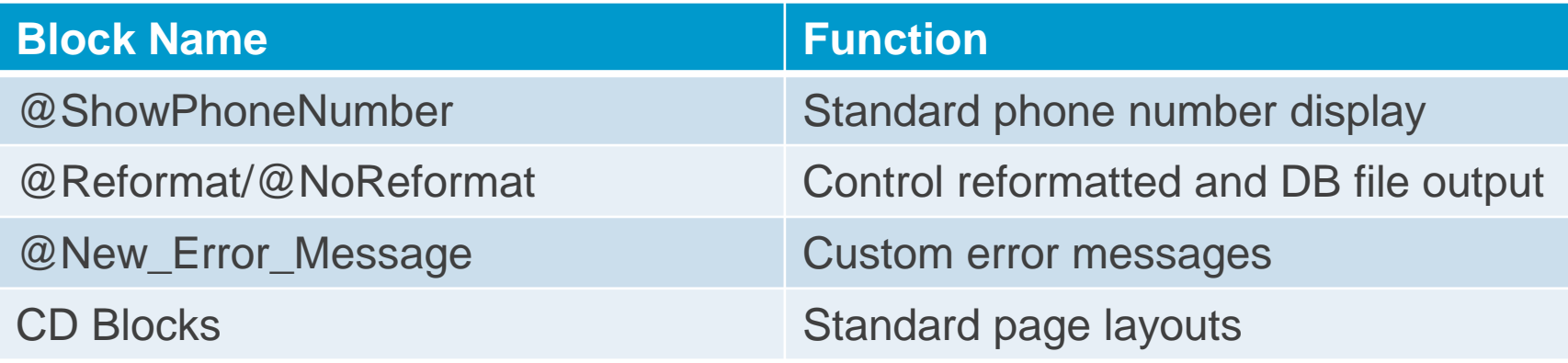

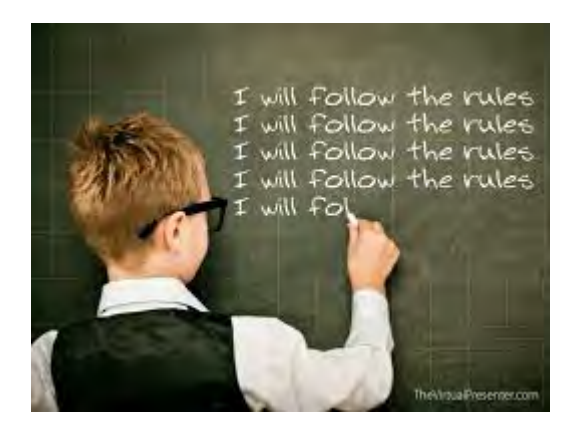

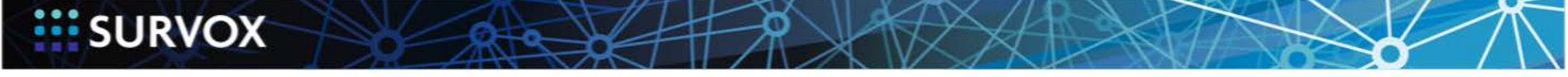

© 2015 Survox 18

**MAGE** 

### >Define for a string of text or a single line

Define text string once

>Define @ShowPhoneNumber \|SV\_Phone\_Show.3|-\|SV\_Phone\_Show+3.3|-\|SV\_Phone\_Show+6.4|

Usage – Anywhere on any text line

The Phone Number being dialed is: @ShowPhoneNumber

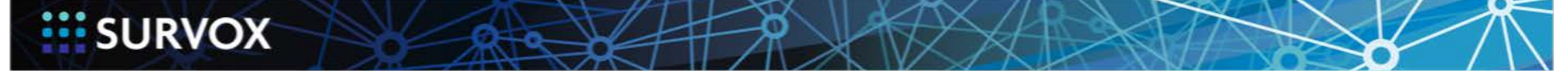

### Custom Error Message Block

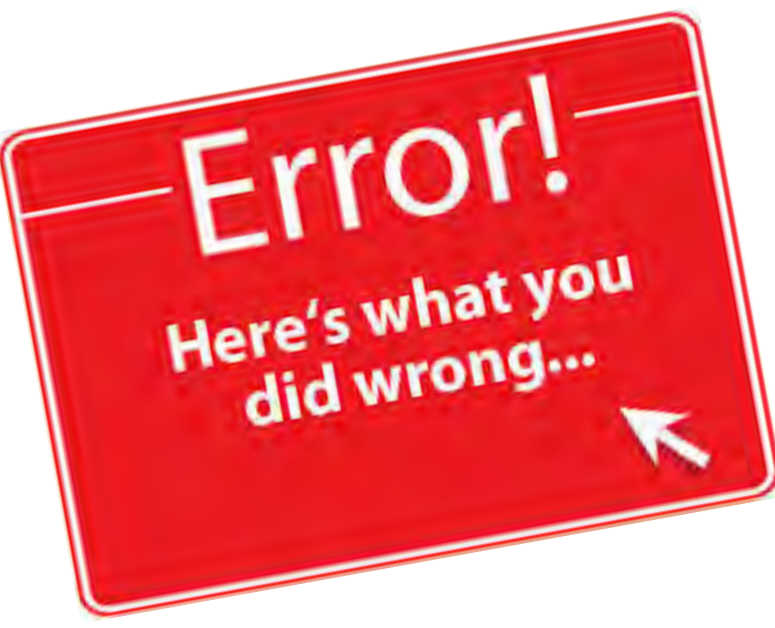

- Define error messages once m
- $\equiv$  Use at both top of questionnaire and in resume block

{ SV\_EM1512: !ERRORMSG 1512 FR1512 Vous devez entrer un texte 1512 You must enter some text }

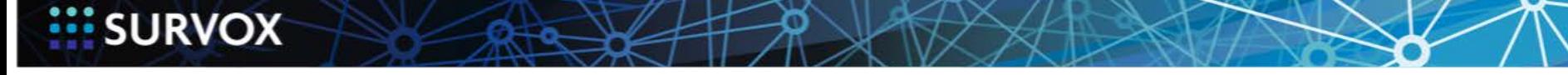

### >Filetodb and >Define for multiple lines of code

Define wanted error messages once using >Filetodb

>Filetodb new\_error\_message #

{ SV\_EM1512: !ERRORMSG 1512

FR1512 Vous devez entrer un texte

1512 You must enter some text }

>eof

Use >Define to point back to the name of information saved in the dbfile

>define @new\_error\_message &&new\_error\_message

USAGE – Can have this both at top of survey and in the resume block @new\_error\_message

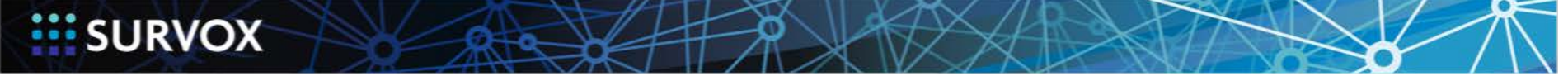

### Screen Control Blocks (Compiler\_Directives)

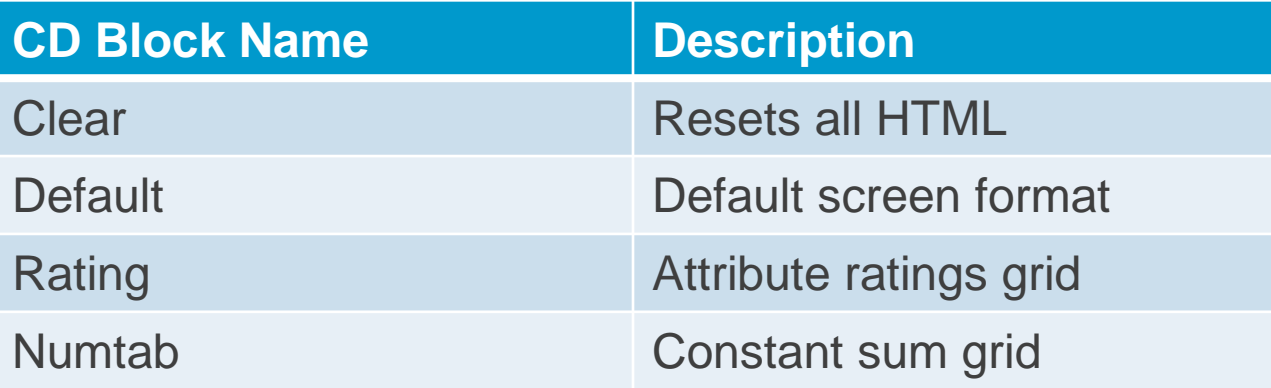

Additional CD Blocks coming… And you can add your own

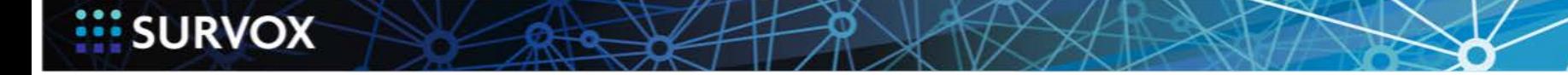

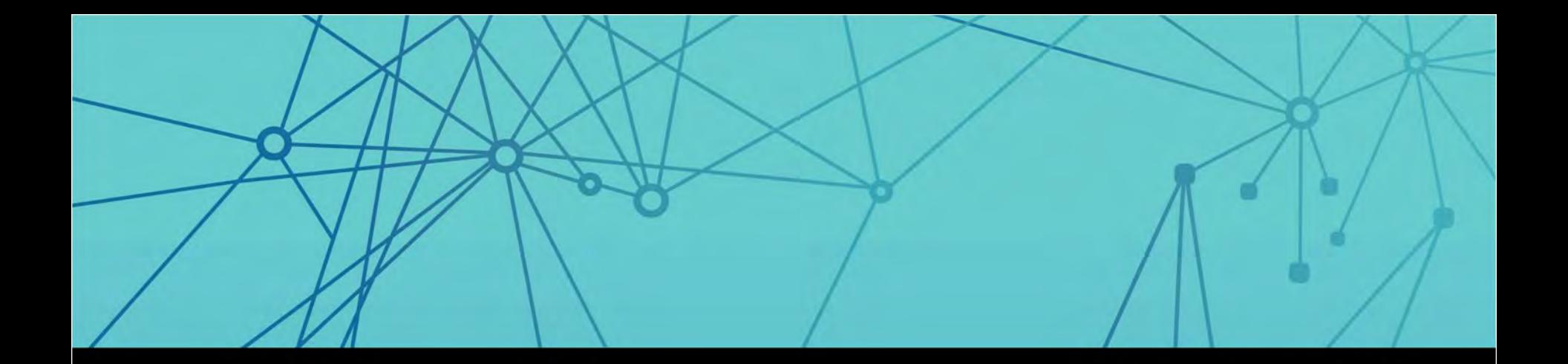

### Interviewer Verification Screen

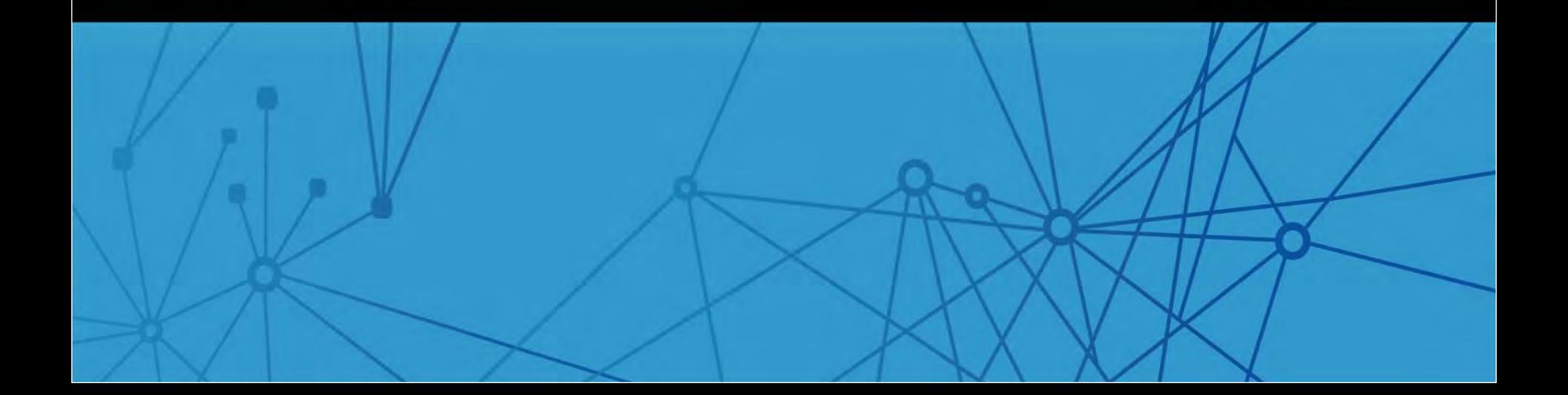

### Interviewer Verification Screen Before Session Block

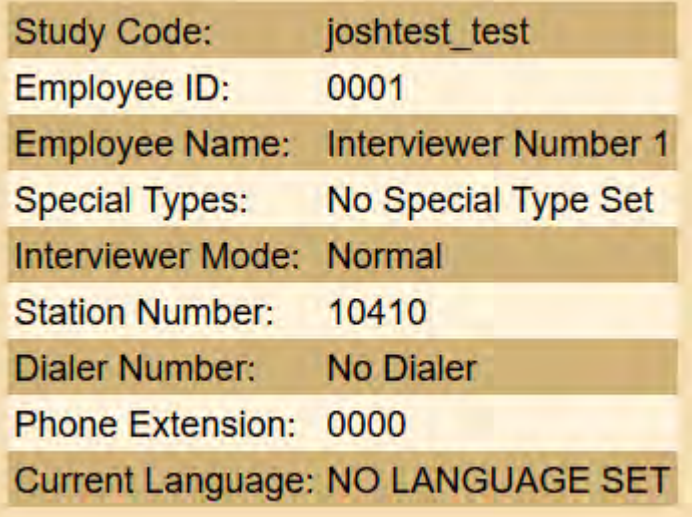

If the above information is correct, hit next and go on, otherwise choose quit and you will need to be restarted with the correct information.

□ Quit! Some part of the above information is WRONG!

**Next** Special Terminate

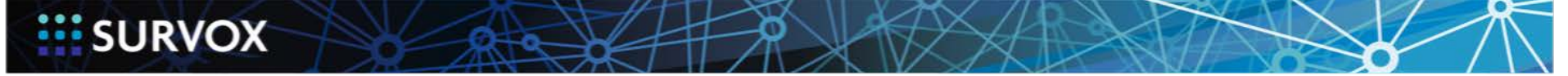

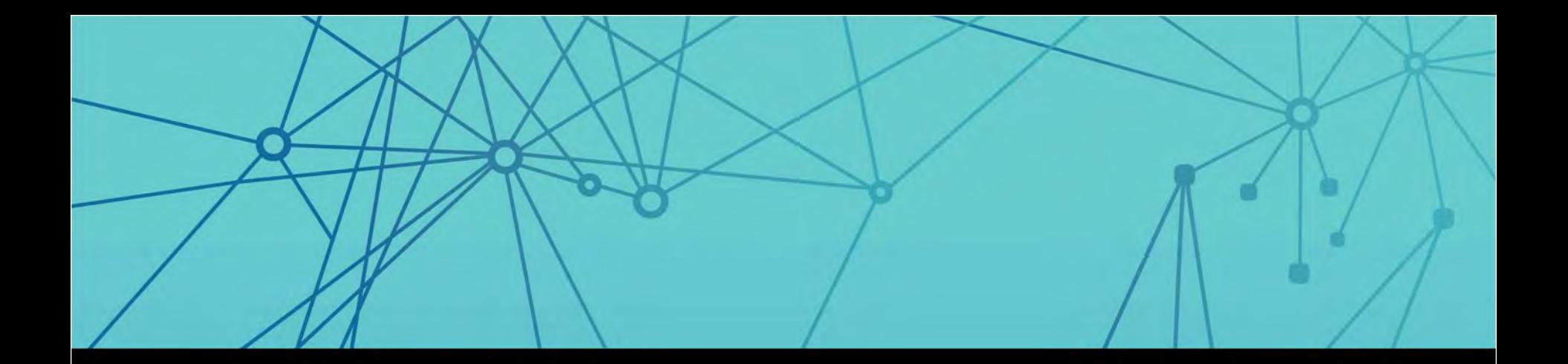

## Targeted Dialing Methods

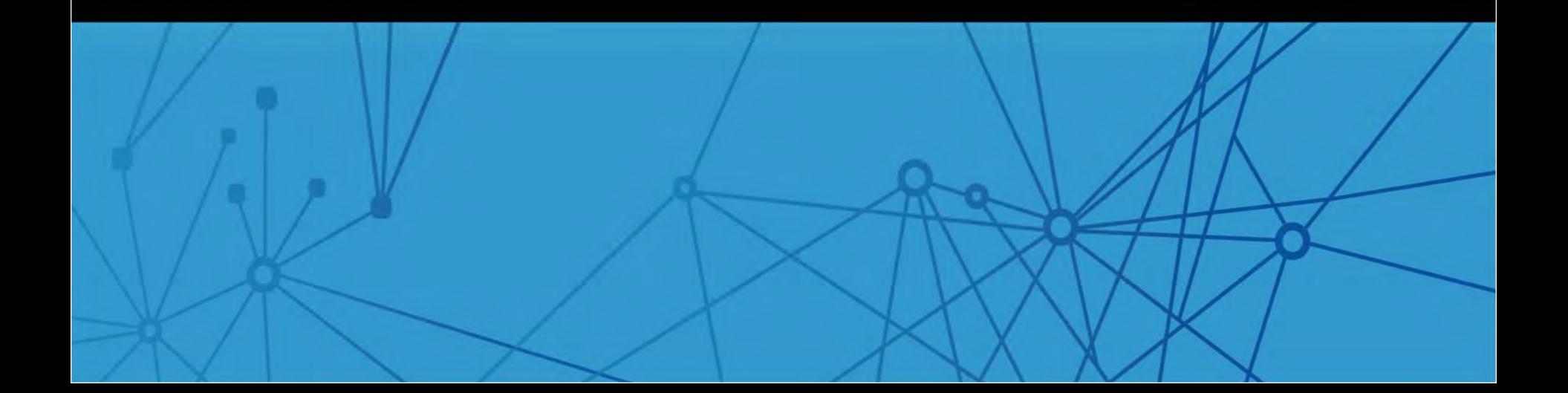

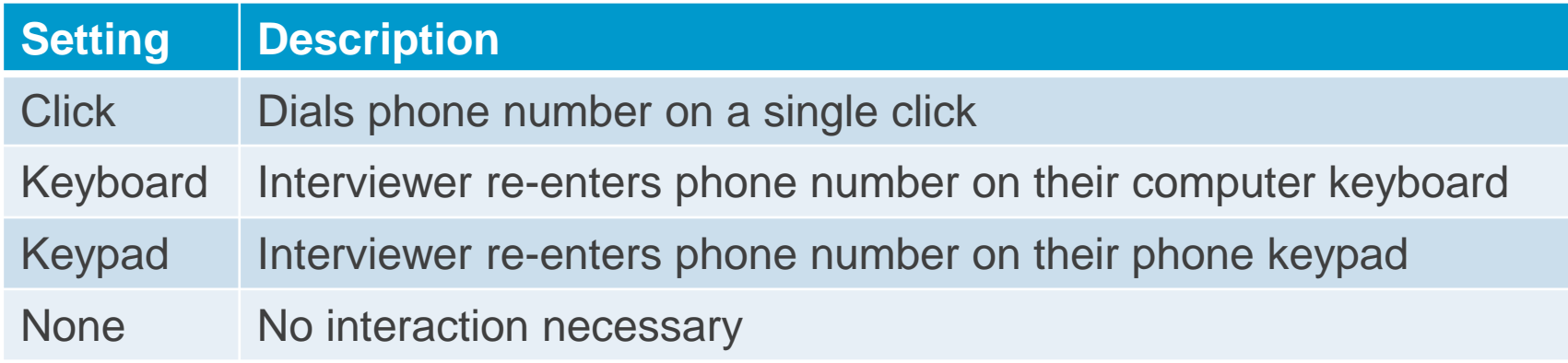

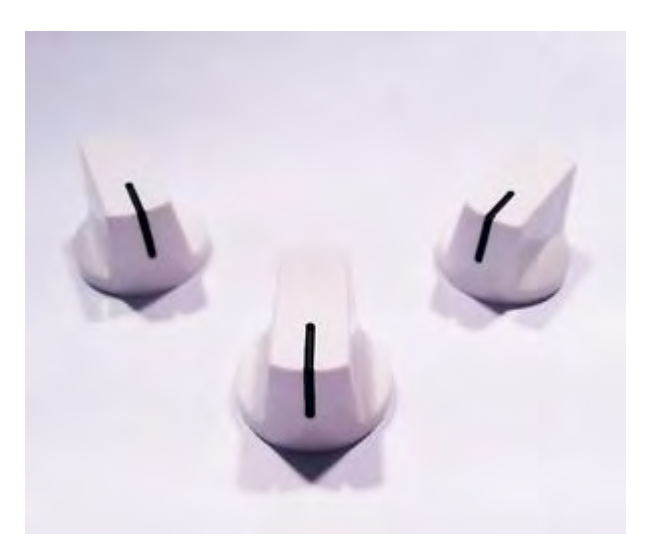

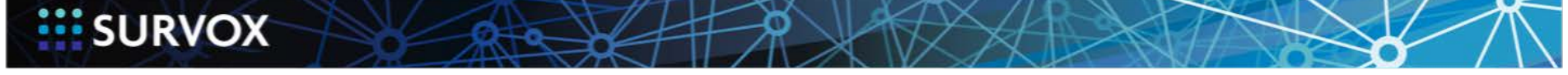

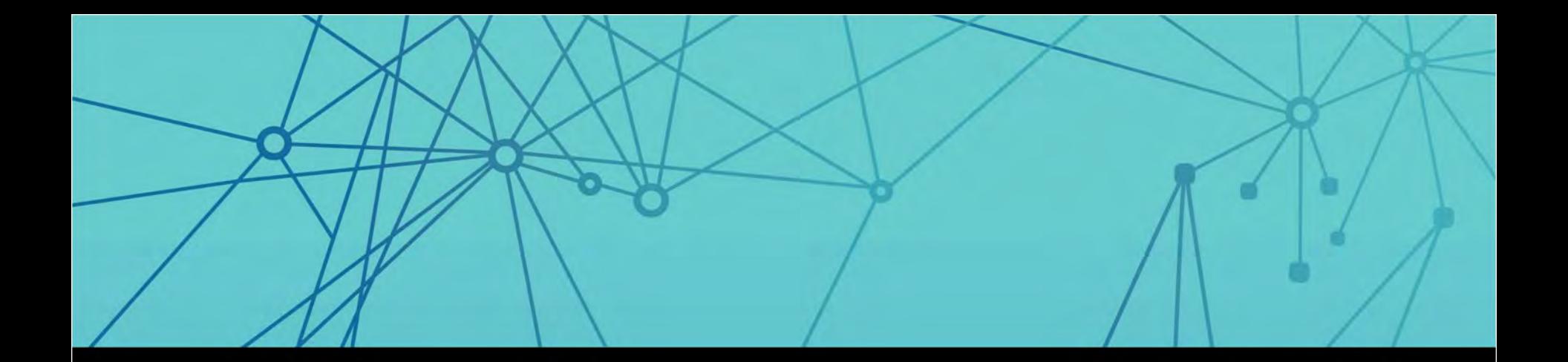

## Initial Contact Screen

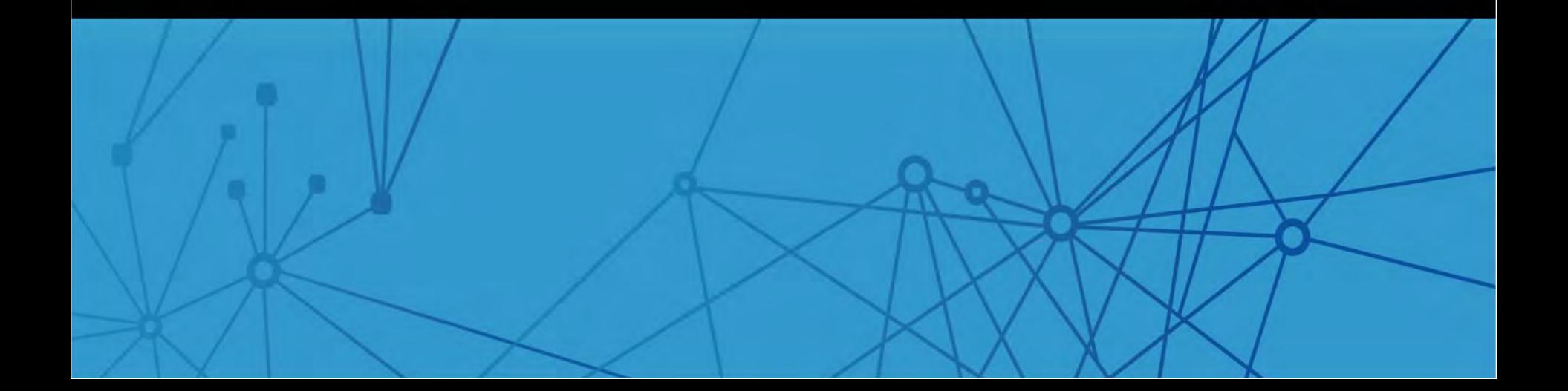

### Initial Contact Screen

Hello my name is ????? Do you want to do the survey?

- O Yes, Continue
- O No Answer
- O Busy
- O Call Back
- O Answering Machine
- O Number Change
- O Hung Up
- O Refused (Hard)
- O Refused (Soft)

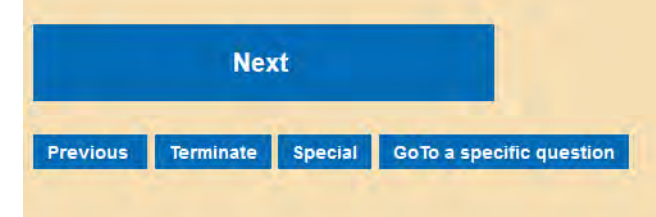

- O Language Barrier
- O Disconnected/Non-Working
- O Non-Residential
- O Non-Business
- O Fax/Modem/Data Line
- O Put on DO NOT CALL LIST
- O Wrong Number
- O Blocked Call
- O Put Record Back
- O Full Status List/ Change Mode

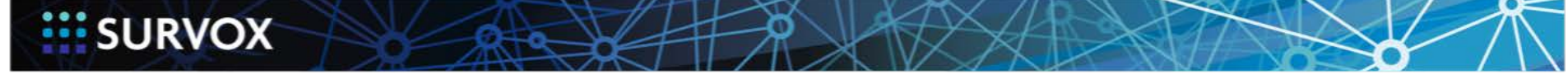

© 2015 Survox 28

المتقاربة

### Initial Contact Screen - Managing the response list

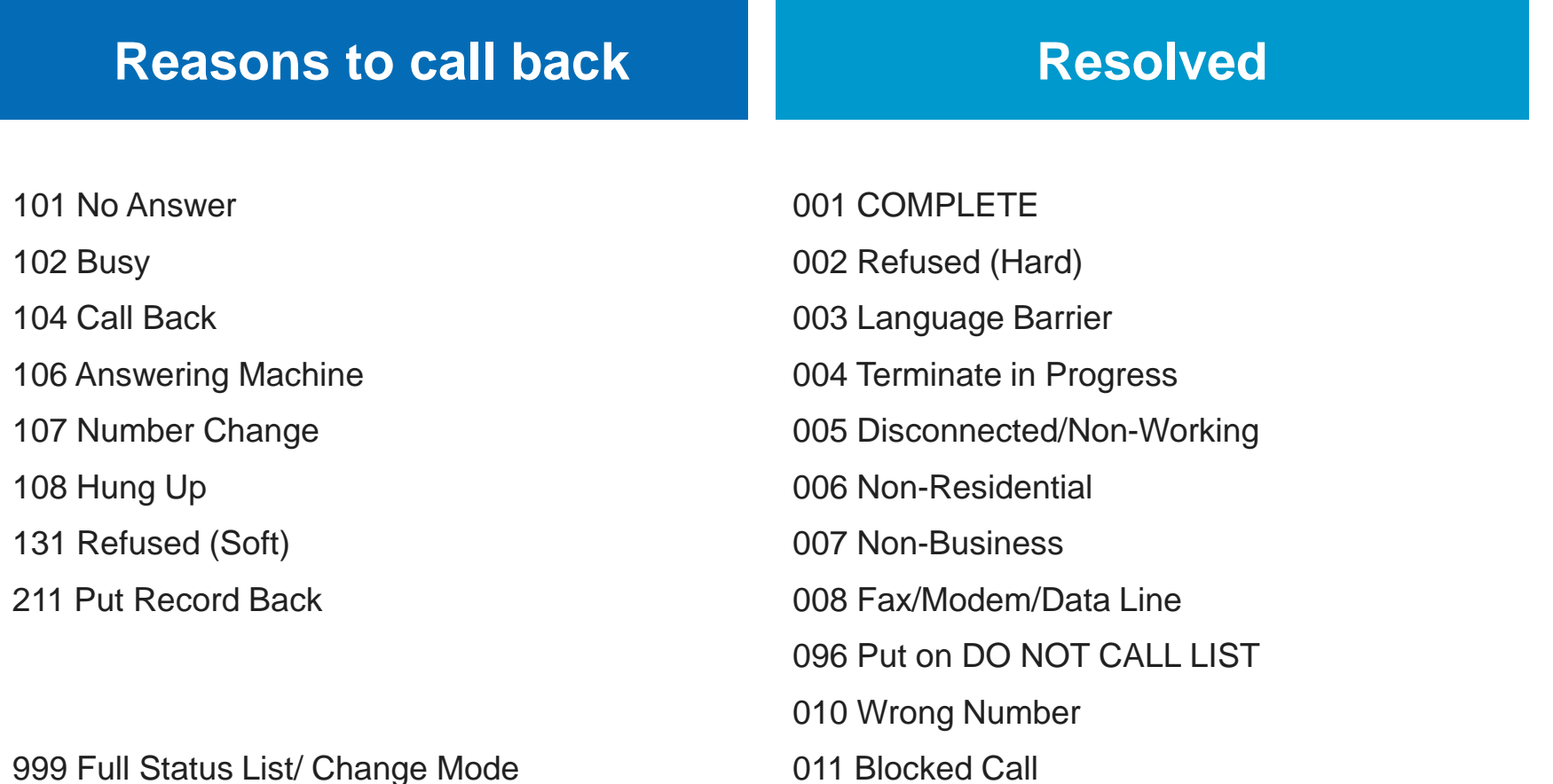

(-mentor)^^^ Yes, Continue

**EXAMPLE SURVOX** 

© 2015 Survox 29

**START** 

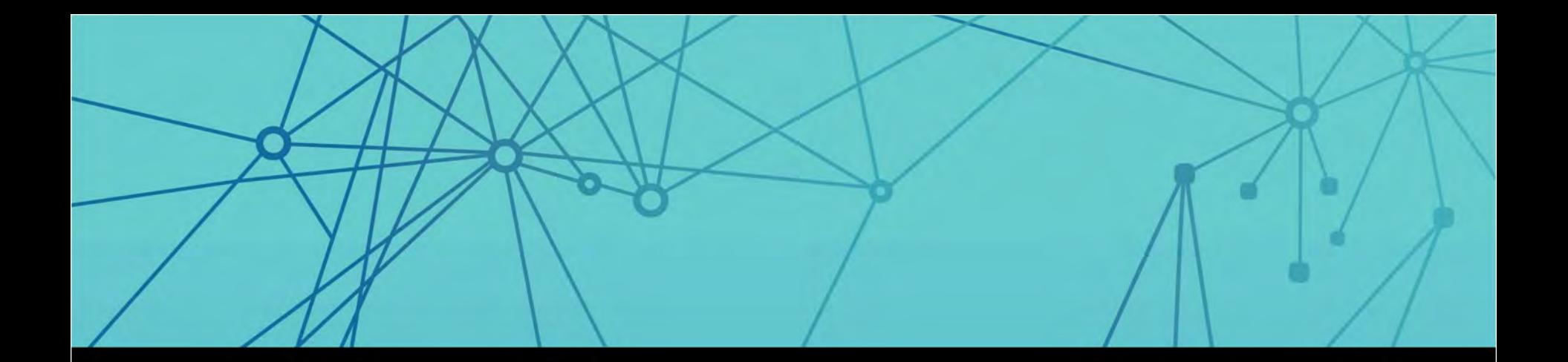

## DNC Management

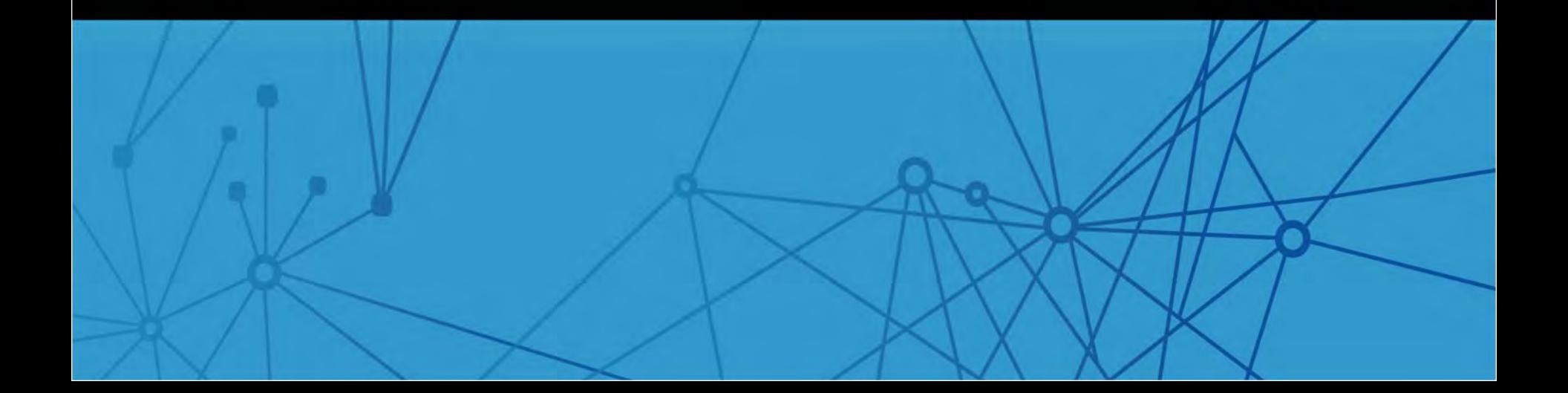

### DNC Management

- Automatically add numbers to your master DNC list ₩
	- **D** @DncPath
	- D @Dnc\_File\_Name

Regular DNC files m Server DNC file m

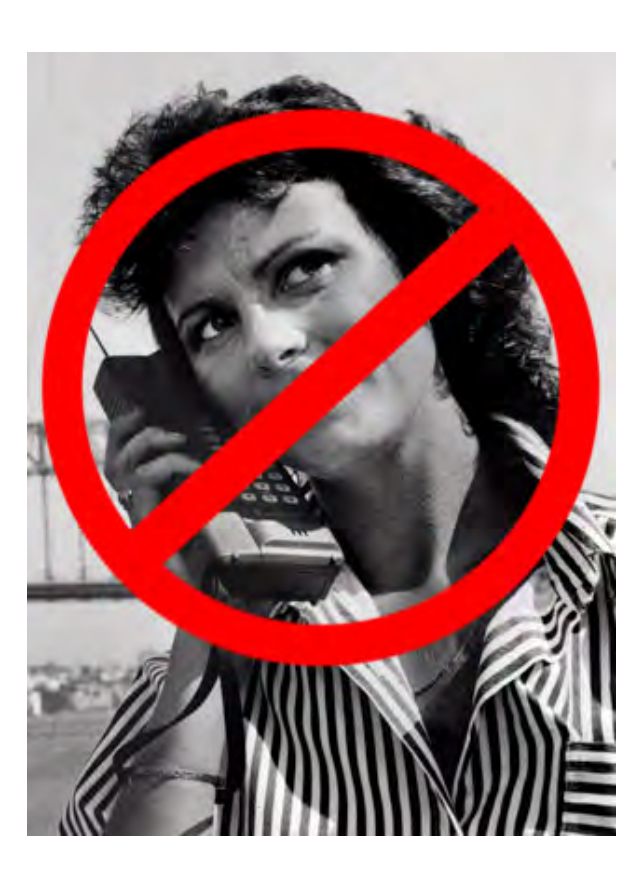

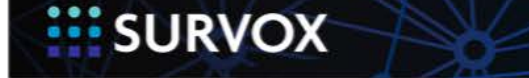

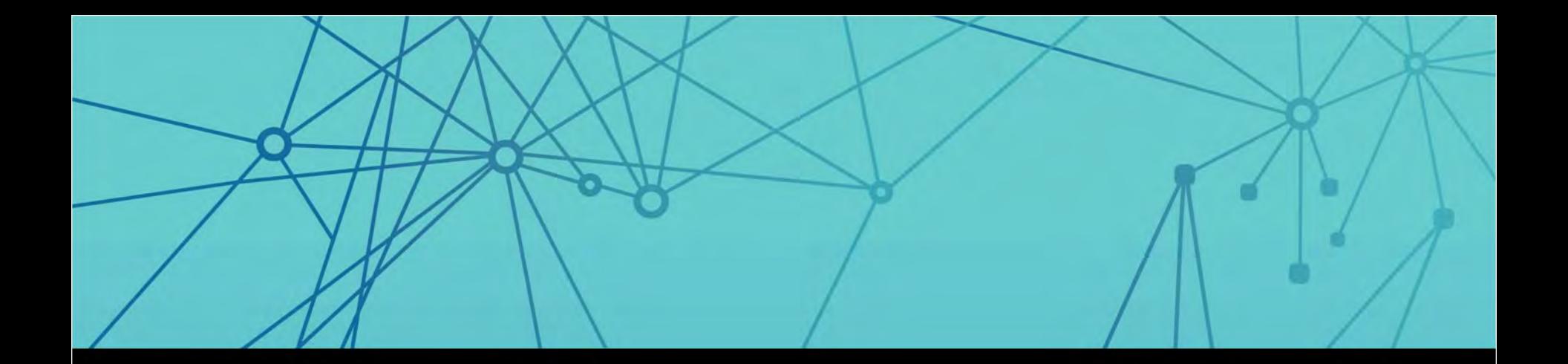

## Standard Survent Blocks

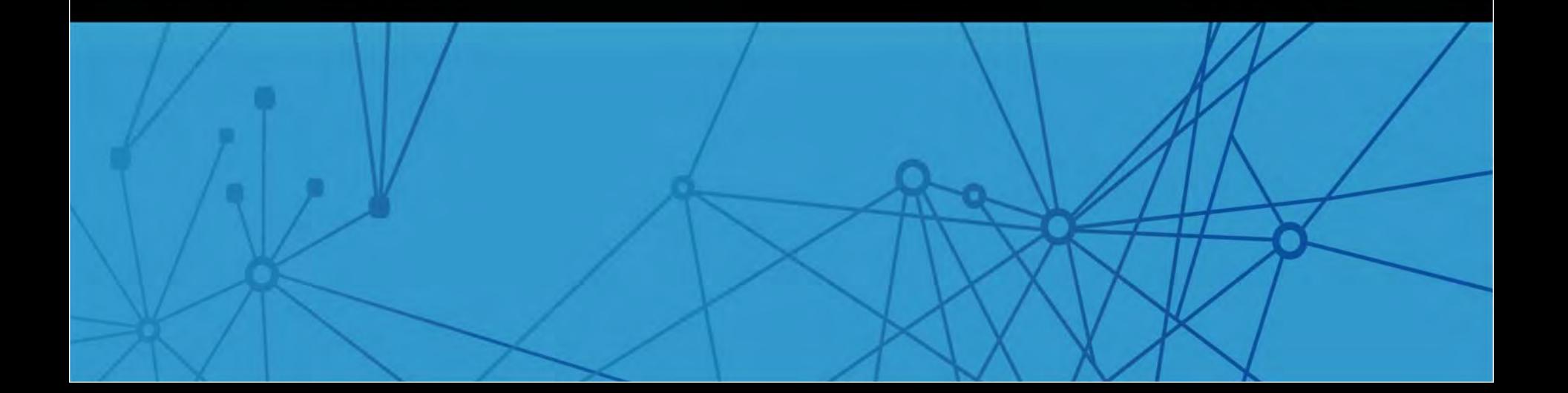

### Standard Survent Blocks

- Edit Open-Ends m
- Quota Increment m
- **Terminate** m
	- **D** Non-Qualified/Overquota
	- **n** Terminate in Progress
- Special m
	- **D** Comment
	- **<u>n</u>** Re-Dial
	- **D** Change Language
- Suspend m
- Resume m

**SURVOX** 

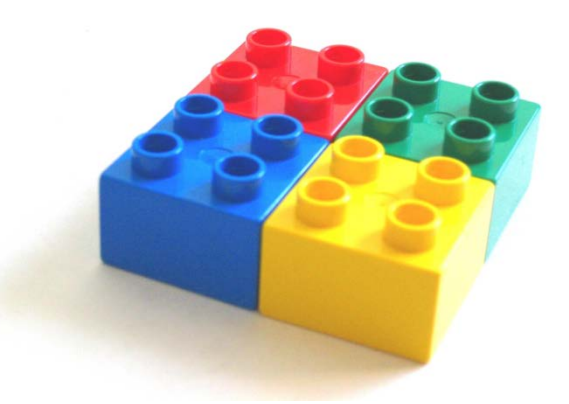

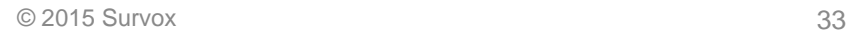

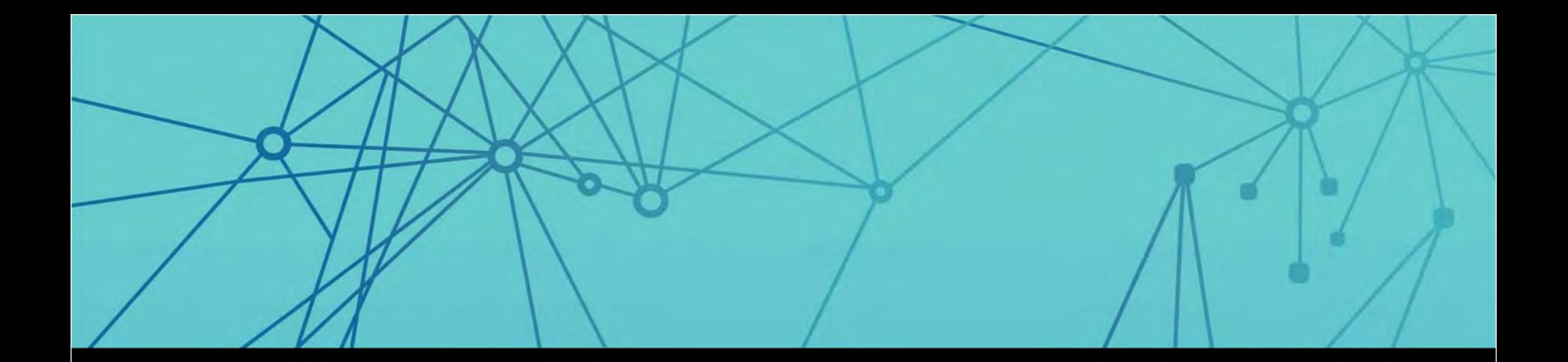

## At the End …

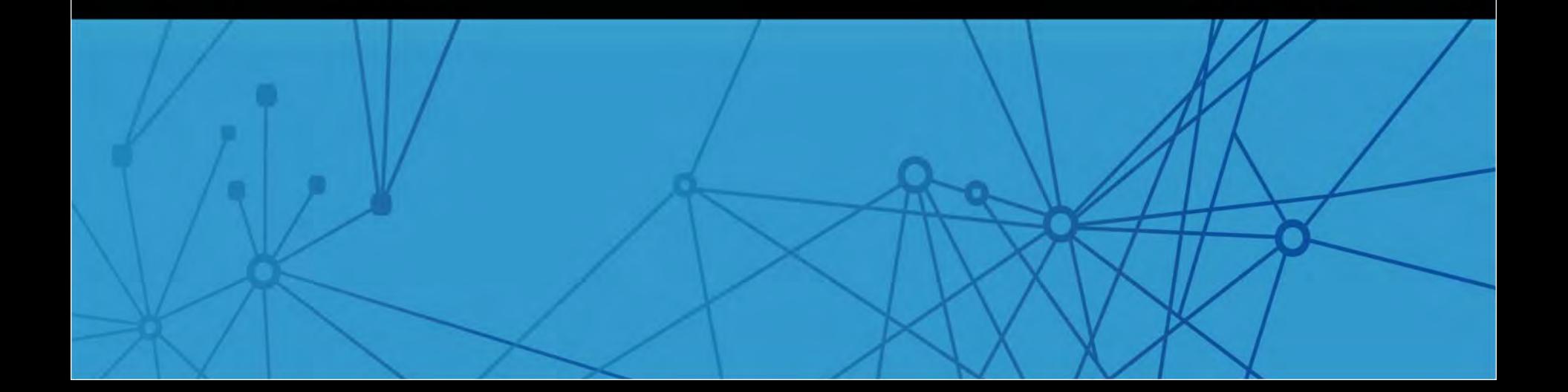

#### At the End…

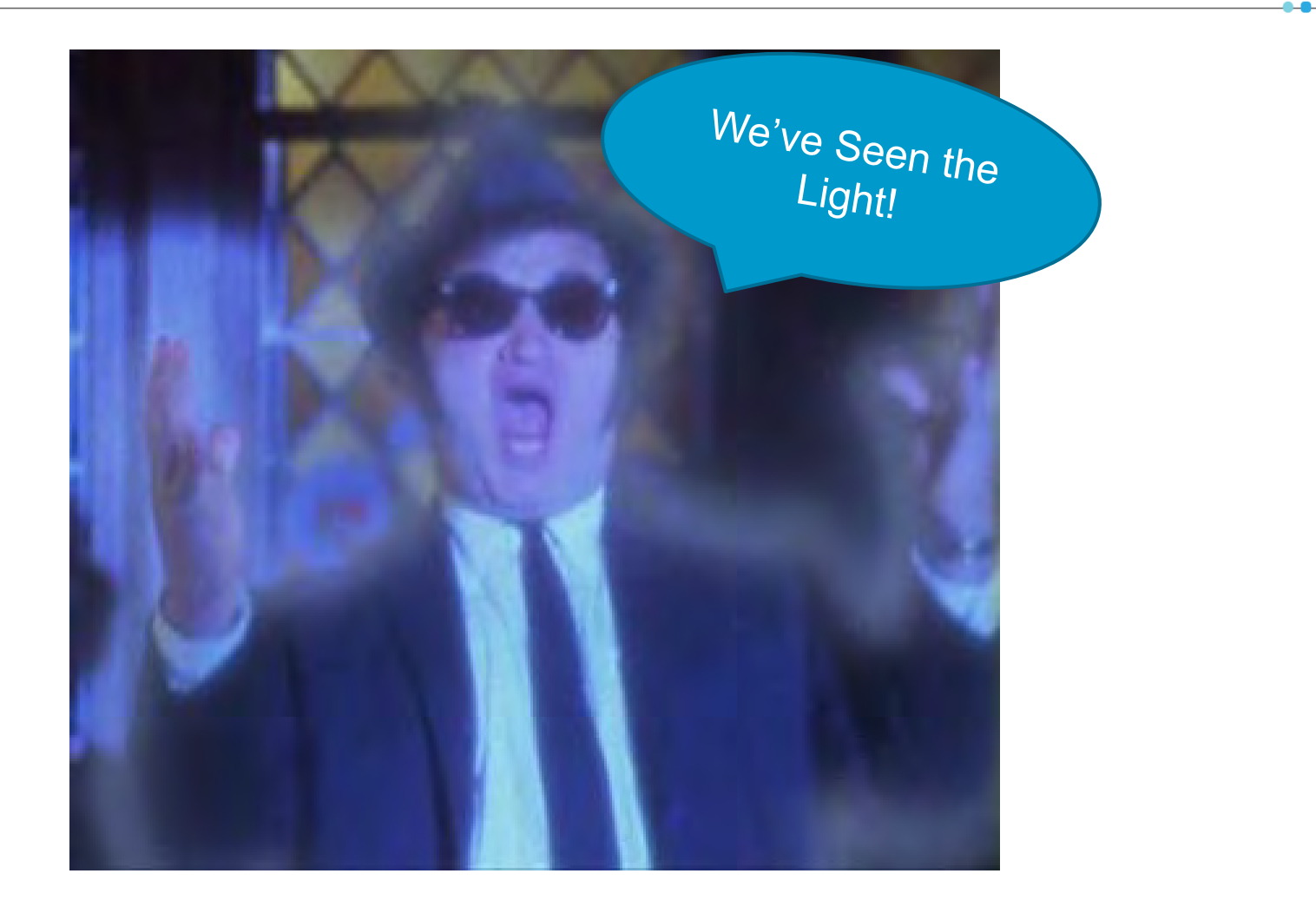

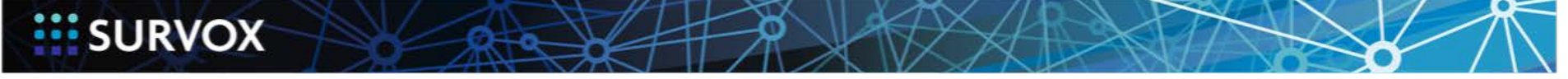

### Pre Status Screen Flow

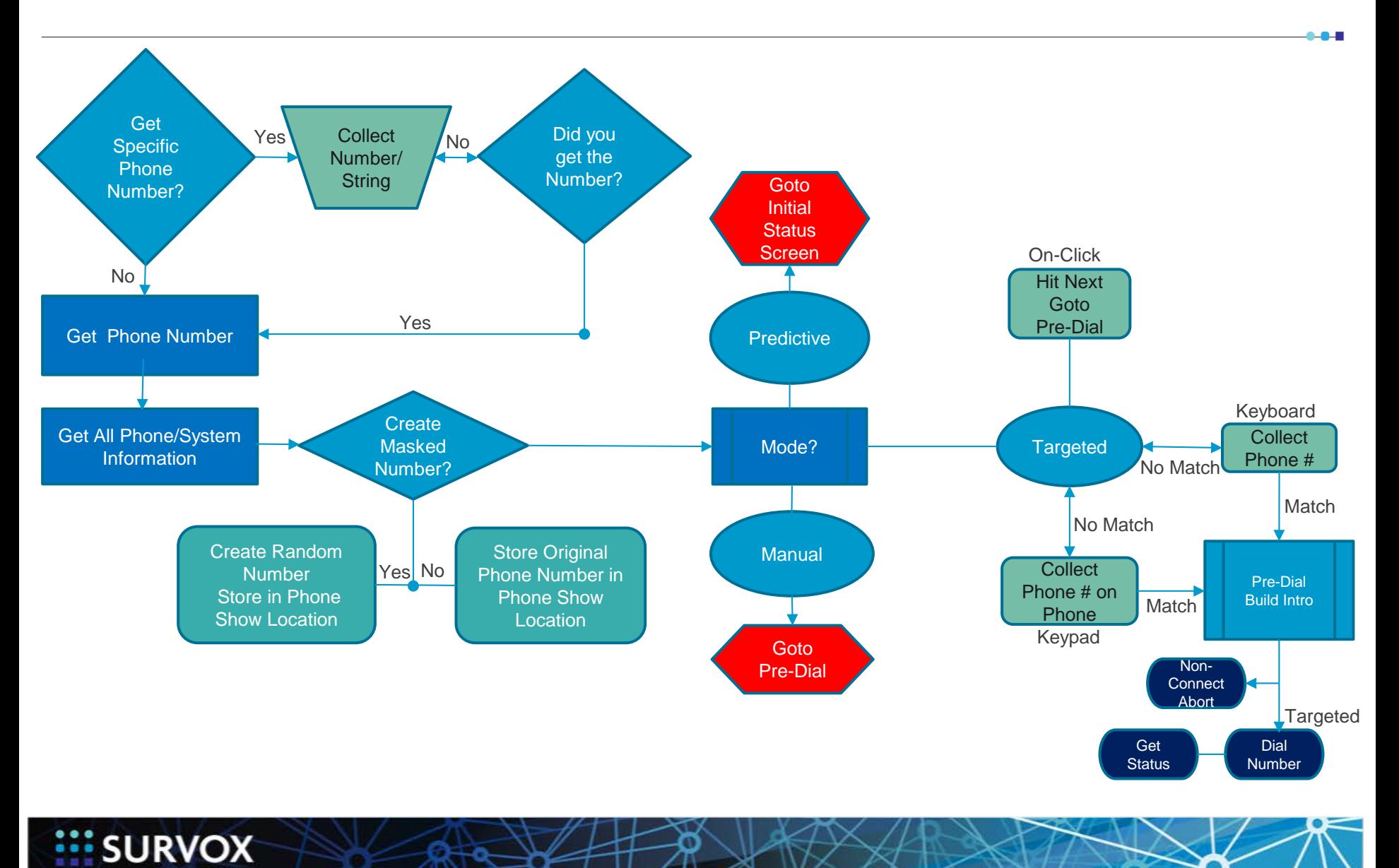

### Status Screen Flow

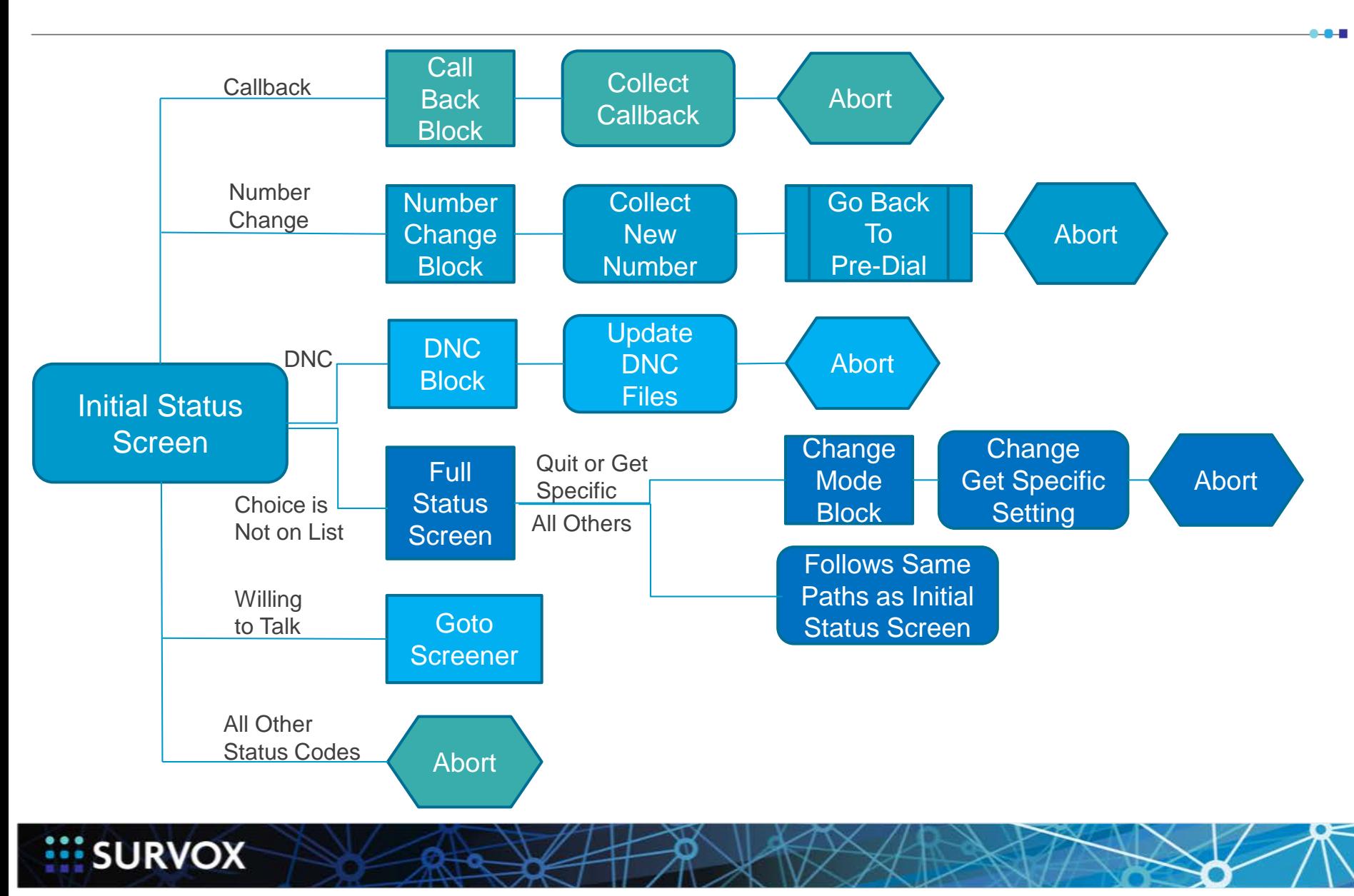

### Regular Survey Flow (Includes Survox Blocks)

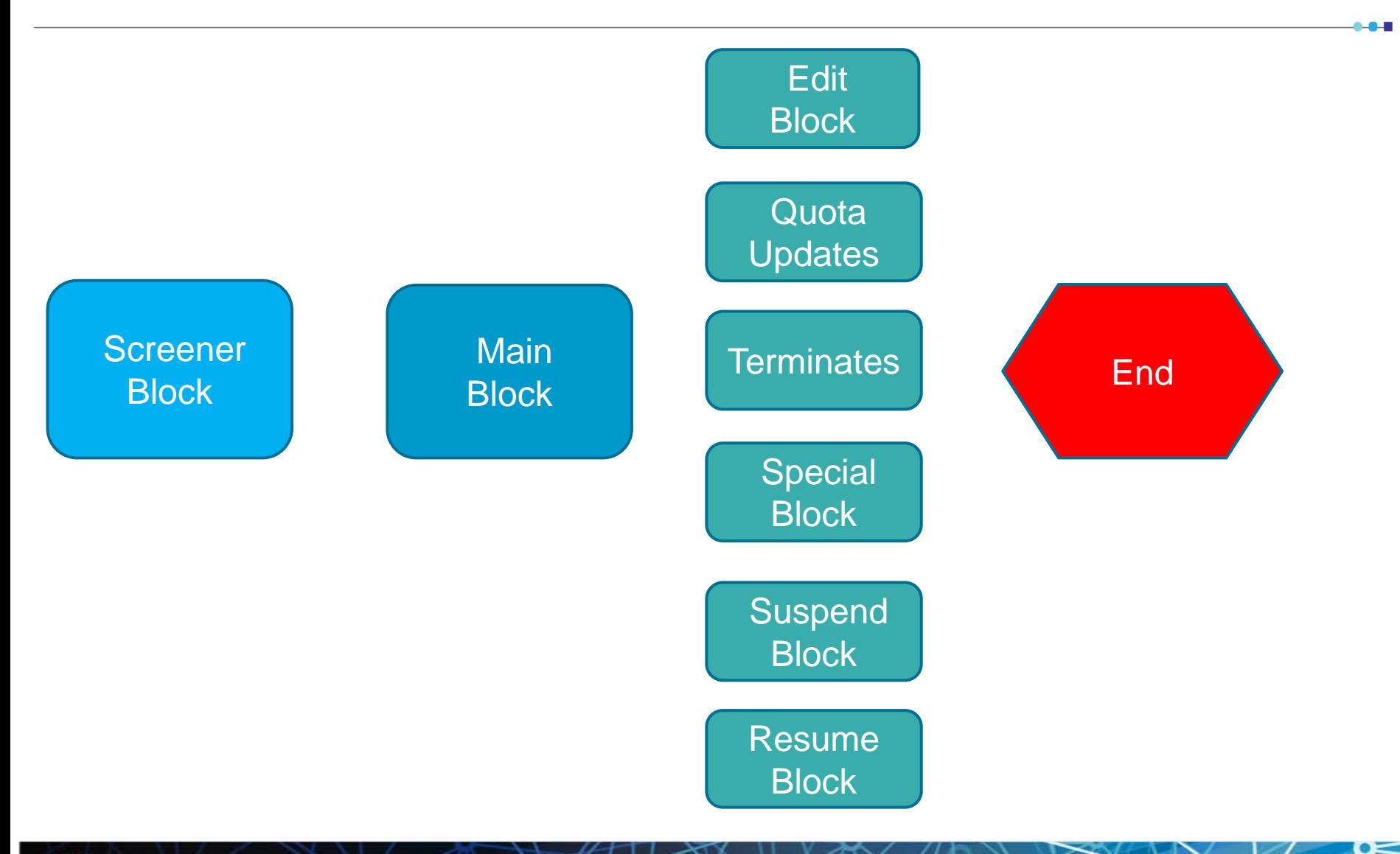

**EXAMPLE SURVOX** 

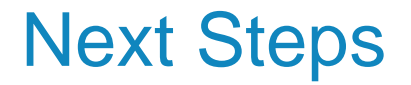

- We are actively looking for someone to do a "live" test. *Of course, any "tester" would get priority on any additional customizations that are wanted.*
- Learn more at [docs.Survoxinc.com](http://docs.survoxinc.com/) m.
- Visit [Survox Services Center](http://survox.force.com/) 88
	- **Request a demo**
	- **Request training**
	- **Request a quote for services**

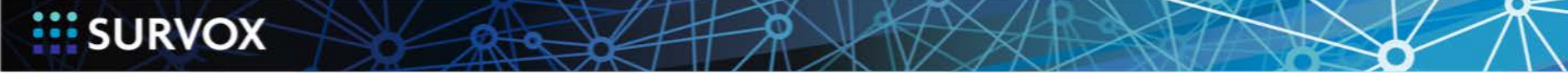

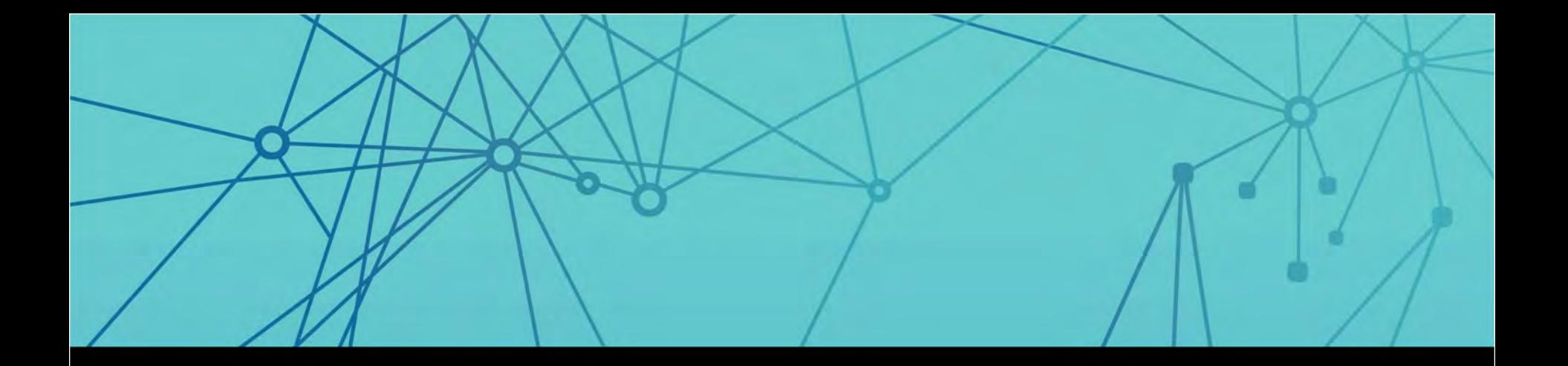

# **EE SURVOX**

### WWW.SURVOXINC.COM

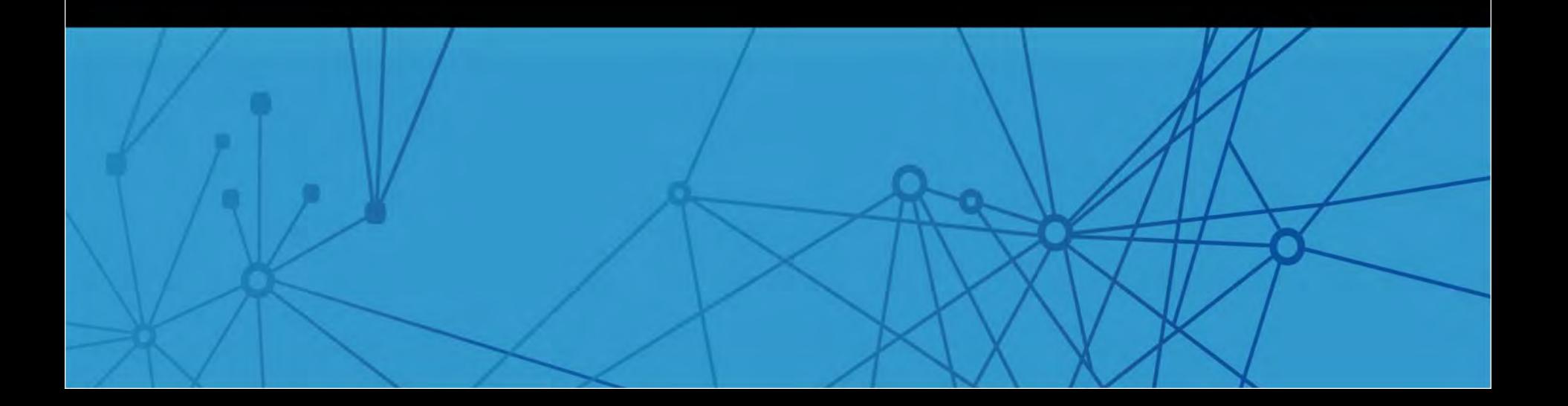